# Practical Session: Sentinel-1 ice speed tracking

Dr. Andrea Minchella (Satellite Applications Catapult) Dr. Anna Hogg (CPOM-Centre for Polar Observation and Modelling)

1<sup>st</sup> ESA Advanced Training Course on Remote Sensing of the Cryosphere 13 September 2016, University of Leeds, Leeds, UK

Innovate UK Technology Strategy Board

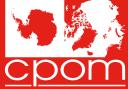

Centre for Polar Observation and Modelling Natural Environment Research Council

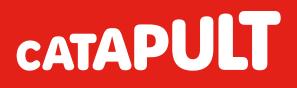

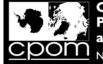

#### Objective

To show how to derive Ice Velocity by processing a pair (12 days a part) of Sentinel-1 TOPS Extra Wide Swath (EW\_GRDM\_1SDH) images by using offset tracking technique.

In particular:

- Only HH polarisation is exploited;
- SNAP version 4 is used;
- Exercise will use Graph Builder, Batch Processing, GUI.

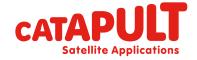

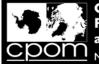

#### Dataset

| aset                                                                    |   | _                |               |
|-------------------------------------------------------------------------|---|------------------|---------------|
|                                                                         |   |                  | ~ 🕐           |
| C:) > ESA_CRYO_2016 > Dataset > V                                       | Ъ | Search Dataset   | Ą             |
| Name                                                                    |   | Date modified    | Туре          |
| S1A_EW_GRDM_1SDH_201604021084258_20160402T084403_010640_00FD84_8E7A.zip |   | 09/08/2016 18:29 | Compressed (  |
| S1A_EW_GRDM_1SDH_201604141084307_20160414T084407_010815_0102CD_9494.zip |   | 09/08/2016 22:43 | Compressed (; |

Product type: EW\_GRDM\_1SDH

Acquisition mode: Extra Interferometric wide swath Product type: GRD (detected) Polarisation: HH and HV Resolution: 80 m Orbit: Descending

Location: Nioghalvfjerdsfjorden Glacier (Greenland)

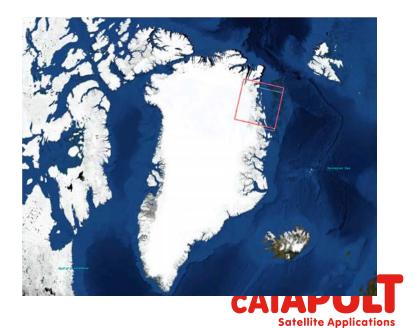

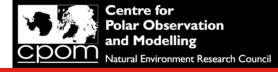

#### Dataset

Q1. What is the repeat period of Sentinel-1a only, and what did this reduce to after the launch of Sentinel-1b?

Q2. During this computer practical you are using Sentinel-1 Extra Wide (EW) swath mode data to measure ice velocity, however; the cryosphere community have requested ESA routinely acquire Interferometric Wide (IW) swath mode Sentinel-1 data over the ice sheet margins. What are 2 major differences between EW and IW mode data, and suggest a reason why IW mode was not used during this practical?

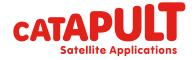

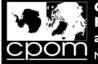

#### **Exercise folders**

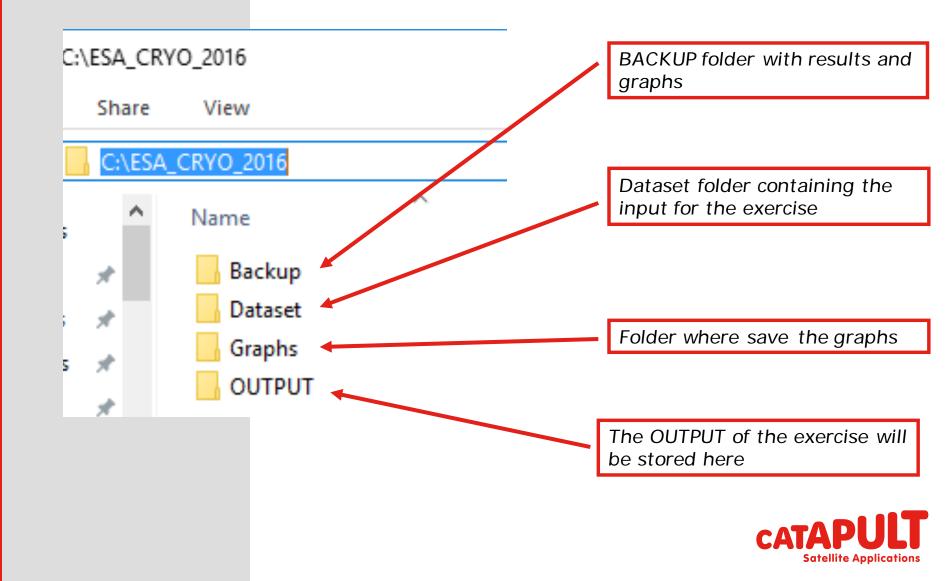

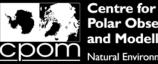

#### **Processing Steps**

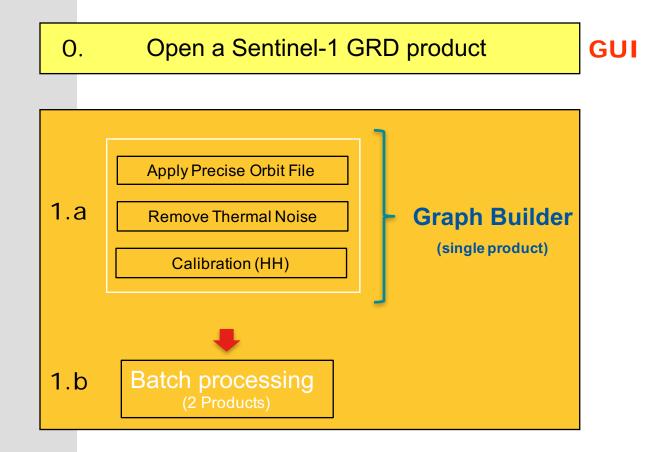

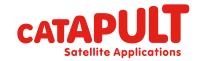

**Classification: CATAPULT OPEN** 

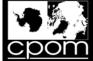

#### **Processing Steps**

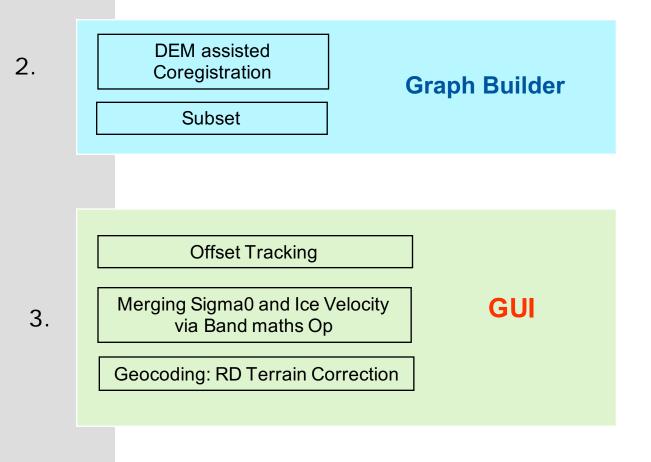

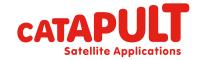

**Classification: CATAPULT OPEN** 

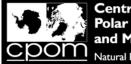

#### Step 0: Open product (02/04/2016)

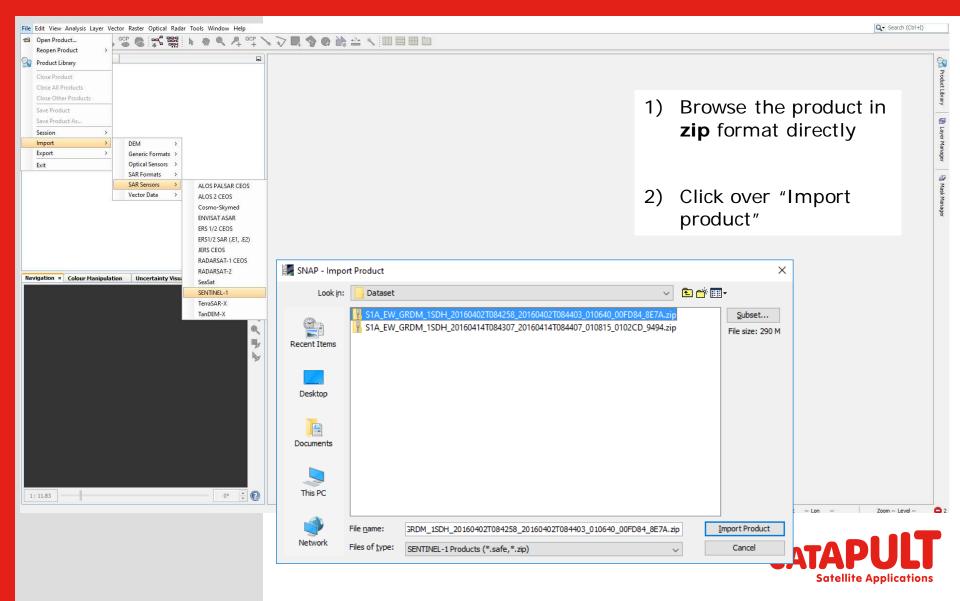

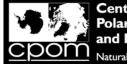

### Step 0: Open product (14/04/2016)

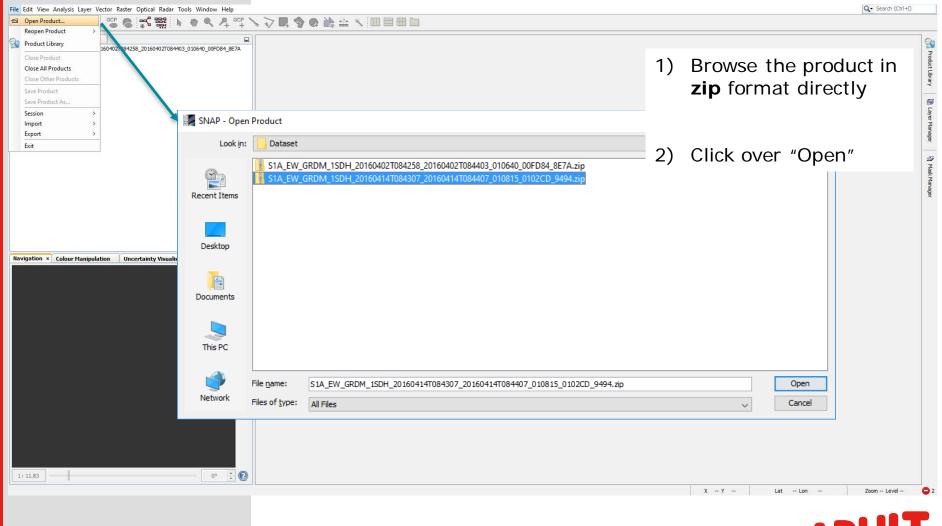

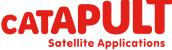

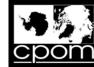

#### Inspecting the abstracted metadata

| View Analysis Layer Vector Raster Optical Radar Tools Window Help      |                                      |                                      |                  |      |                                     | Q - Search (Ctrl+I) |
|------------------------------------------------------------------------|--------------------------------------|--------------------------------------|------------------|------|-------------------------------------|---------------------|
| <b>」 &lt; ☆ キキ                                </b>                     | orp 🔪 🖓 🗖 🎝 🖉 🎲 🖆 🔨 🛙                |                                      |                  |      |                                     |                     |
| Explorer × Pixel Info                                                  | [1] Abstracted_Metadata ×            |                                      |                  |      |                                     |                     |
| 1] S1A_EW_GRDM_1SDH_20160402T084258_20160402T084403_010640_00FD84_8E74 | 7A Name                              | Value                                | Туре             | Unit | Description                         |                     |
| Metadata<br>3 🚺 Abstracted Metadata                                    | PRODUCT_TYPE                         | GRD                                  | ascii            |      | Product type                        |                     |
| Abstracted_Metadata     Original_Product_Metadata                      | SPH_DESCRIPTOR                       | Sentinel-1 EW Level-1 GRD Product    | ascii            |      | Description                         |                     |
| Vector Data                                                            | MISSION                              | SENTINEL-1A                          | asci             |      | Satellite mission                   |                     |
| Tie-Point Grids                                                        | ACQUISITION_MODE                     | EW                                   | asci             |      | Acquisition mode                    |                     |
| Quicklooks                                                             | antenna_pointing                     | right                                | ascii            |      | Right or left facing                |                     |
| Bands                                                                  | BEAMS                                |                                      | ascii            |      | Beams used                          |                     |
| Milliude_HH                                                            | SWATH                                |                                      | asci             |      | Swath name                          |                     |
|                                                                        | PROC_TIME                            | 02-APR-2016 11:00:45.162862          | uint32           | utc  | Processed time                      |                     |
| Intensity_HV                                                           | Processing system identifier         | ESA Sentinel-1 IPF 002.62            | asci             |      | Processing system identifier        |                     |
| 2] S1A_EW_GRDM_1SDH_20160414T084307_20160414T084407_010815_0102CD_9494 | orbit_cycle                          | 25 75                                | int32            |      | Cvde                                |                     |
| Metadata                                                               | REL ORBIT                            | 68                                   | int32            |      | Track                               |                     |
| Vector Data<br>Tie-Point Grids                                         | ABS_ORBIT                            | 10640                                | int32            |      | Orbit                               |                     |
| Quicklooks                                                             | ABS_ORBIT<br>STATE_VECTOR_TIME       | 10640<br>02-APR-2016 08:42:00.029741 | unt32            | utc  | Time of orbit state vector          |                     |
| Bands                                                                  |                                      | 02-APR-2016 08:42:00.029741          | unt32<br>ascii   | uic  | State vector source                 |                     |
| - 100-1010-01                                                          | VECTOR_SOURCE                        | 18.604                               | ascii<br>float64 | 13   | State vector source                 |                     |
|                                                                        | incidence_near                       |                                      |                  | deg  |                                     |                     |
|                                                                        | incidence_far                        | 46.423                               | float64          | deg  |                                     |                     |
|                                                                        | slice_num                            | 1                                    | int32            |      | Slice number                        |                     |
|                                                                        | data_take_id                         | 64900                                | int32            |      | Data take identifier                |                     |
| ion Colour Manipulation Uncertainty Visualisa World View ×             | first_line_time                      | 02-APR-2016 08:42:58.794498          | uint32           | utc  | First zero doppler azimuth time     |                     |
| Arctic Ocean                                                           | last_line_time                       | 02-APR-2016 08:44:03.099116          | uint32           | utc  | Last zero doppler azimuth time      |                     |
| Acadocean                                                              | first_near_lat                       | 79.046                               | float64          | deg  |                                     |                     |
| Hard Sea                                                               | first_near_long                      | -6.404                               | float64          | deg  |                                     |                     |
|                                                                        | first_far_lat                        | 80.733                               | float64          | deg  |                                     |                     |
|                                                                        | first_far_long                       | -25.933                              | float64          | deg  |                                     |                     |
|                                                                        | last_near_lat                        | 75.7                                 | float64          | deg  |                                     |                     |
| AT A A A A A A A A A A A A A A A A A A                                 | last_near_long                       | -15.76                               | float64          | deg  |                                     |                     |
|                                                                        | last_far_lat                         | 76.993                               | float64          | deg  |                                     |                     |
|                                                                        | last_far_long                        | -30.939                              | float64          | deg  |                                     |                     |
| Barents Sea                                                            | PASS                                 | DESCENDING                           | asci             |      | ASCENDING or DESCENDING             |                     |
| A Write 5                                                              | SAMPLE_TYPE                          | DETECTED                             | asci             |      | DETECTED or COMPLEX                 |                     |
|                                                                        | mds1_tx_rx_polar                     | HH                                   | asci             |      | Polarization                        |                     |
|                                                                        | mds1_cc_rx_polar                     | HV                                   | asci             |      | Polarization                        |                     |
|                                                                        | mds2_tx_rx_polar                     | -                                    | asci             |      | Polarization                        |                     |
| Norwegian Sea                                                          | mdss_tx_rx_polar<br>mds4_tx_rx_polar |                                      | asci             |      | Polarization                        |                     |
|                                                                        |                                      | 0                                    | asci<br>uint8    | Ann  | Polarization<br>Polarimetric Matrix |                     |
|                                                                        | polsar_data<br>algorithm             | 0                                    |                  | flag |                                     |                     |
| ice Batt                                                               |                                      |                                      | asci             |      | Processing algorithm                |                     |
|                                                                        | azimuth_looks                        | 3                                    | float64          |      |                                     |                     |
| 500.Km                                                                 | range_looks                          | 6                                    | float64          |      |                                     |                     |
|                                                                        | range_spacing                        | 40                                   | float64          | m    | Range sample spacing                |                     |

CATAPULT Satellite Applications

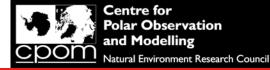

#### Inspecting the abstracted metadata

Q3. During this computer practical you are using Sentinel-1 GRD format data. Why is it not possible to perform interferometry with GRD format data, and which Sentinel-1 data format would you use if you wanted to do interferometry?

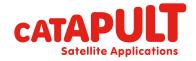

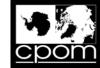

Ø

\_

### Display a band (Amplitude HH)

🗱 S1A\_EW\_GRDM\_1SDH\_20160402T084258\_20160402T084403\_010640\_00FD84\_8E7A - [C:\ESA\_CRYO\_2016\Dataset\S1A\_EW\_GRDM\_1SDH\_20160402T084258\_20160402T084403\_010640\_00FD84\_8E7A.zip] - [Amplitude\_HH] - SNAP

File Edit View Analysis Layer Vector Raster Optical Radar Tools Window Help

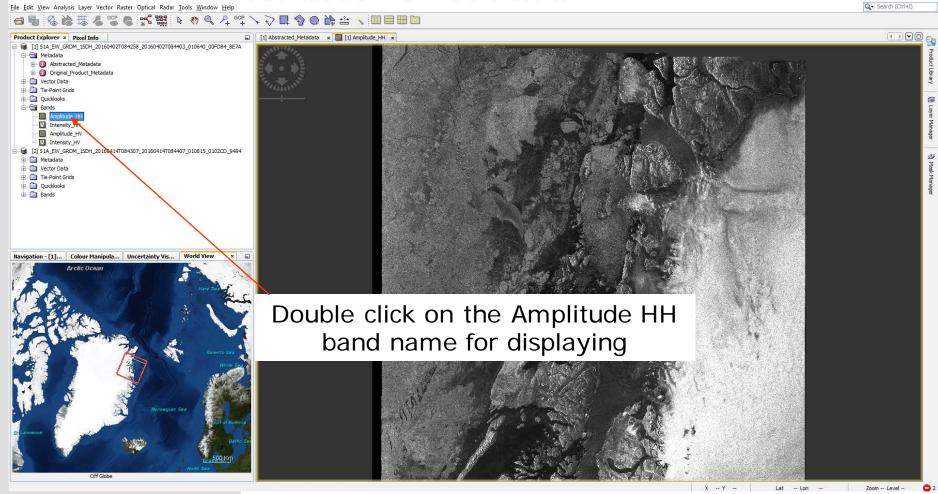

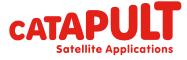

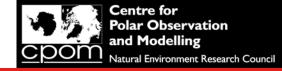

### Display a band (Amplitude HH)

Q4. During this computer practical you are using Sentinel-1 HH polarisation data. What does HH stand for and what 3 other polarisations are acquired by Sentinel-1?

Q5. If you had a single multi-polarisation SAR image acquired over a glacier, what physical properties of the snowpack might influence the radar backscatter from the different polarisations?

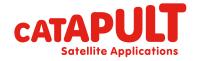

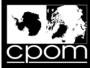

**Satellite Applications** 

#### Step 1.a

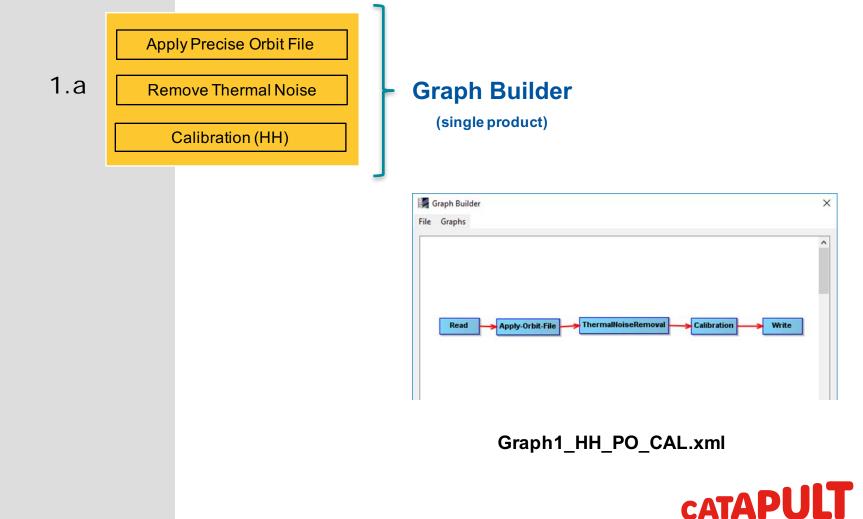

**Classification: CATAPULT OPEN** 

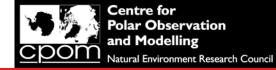

# 1.a - Buiding the chain $\rightarrow$ "Graph Builder"

| File Edit View Ana        | lysis Layer Vector Raster Optical Radar <mark>Tools</mark> Window Help                                                                                                    |   | - 🗗 🗙<br>Q- Search (Ctrl+1)                    |
|---------------------------|----------------------------------------------------------------------------------------------------|---|------------------------------------------------|
| a 🖫 🚳 Ì                   | the table as a set of the table as a set of the table as a set of the table as a set of the table as a set of the table as a set of table as a set of table |   |                                                |
| Product Explorer          | Attach Pixel Geo-Coding                                                                                                    |   |                                                |
|                           | Batch Processing<br>Manage External Tools                                                                                                    | • | Create your own processing chains              |
|                           | Graph Builder                                                                                                    | • | Visual Graph Processing Framework interface    |
|                           | File Graphs                                                                                                    |   |                                                |
|                           | E                                                                                                    | • | Executed from command line or from GUI         |
|                           | Read Right click here to add an operator Write                                                                                                    | • | Allows for batch processing on stack of images |
| This tool win colouring c | Imm         ,           Read         Write           Source Product         ,           Name:         [1] S1A_IW_SLC_1SDV_20160502T173116_20160502T173143_011083_010811_C303                                                                                                    |   |                                                |
| Right now, t              | Data Format: Any Format •                                                                                                    |   |                                                |
|                           | Load Save Clear Note OHelp DRun                                                                                                    |   | <b>CATAPULT</b><br>Satellite Applications      |

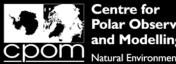

#### 1.a - Buiding the chain $\rightarrow$ "Apply Orbit File" operator

0

#### Q- Search (Ctrl+I) File Edit View Analysis Layer Vector Raster Optical Radar Tools Window Help ☐ ▮ & ☆ # & ♡ @ ♥ \$\$\$\$ ▶ ♥ ♥ ↓ ♀ ♥ ↓ ♀ ● ☆ ☆ ▼ □ □ □ □ □ Product Explorer × Pixel Info 9 B- [1] S1A\_EW\_GRDM\_1SDH\_20160402T084258\_20160402T084403 P E [2] S1A\_EW\_GRDM\_1SDH\_20160414T084307\_20160414T084407 Graph Builder X 5 File Graphs 🛃 Graph Builder × File Graphs 9 Add > 📄 Input-Output > Mar Connect Graph Optical > Coregistration Radar Raster > 🤤 Feature Extraction Ð Read Tools Mas > Geometric Read Apply-Orbit-File Write Vector > Interferometric Mar Polarimetric Radiometric SAR Applications SAR Utilities Sentinel-1 TOPS < Speckle Filtering Read Write Apply-Orbit-File Read Write Apply-Orbit-File ThermalNoiseRemoval Calibration Source Product DeburstWSS Navigation Colour ... × Uncertai... World View -Name: Source Product Multilook 26 [1] S1A\_EW\_GRDM\_1SDH\_20160402T084258\_20160402T084403\_010640\_001 D01\_0L7A Name: / ... [1] S1A\_EW\_GRDM\_1SDH\_20160402T084258\_20160402T084403\_010640\_00FD84\_8E7A Data Format: Any Format 🗸 Data Format: Any Format 🗸 This tool window is used to manipulate the colouring of images shown in an image view. Right now, there is no selected image view. Load Save Clear > Run Note Help 📄 Load 🖄 Save 🍾 Clear 🏹 Note 🕢 Help 🕞 Run

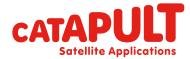

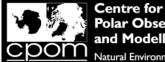

Q- Search (Ctrl+I)

#### 1.a - Buiding the chain $\rightarrow$ "Thermal Noise Removal" operator

File Edit View Analysis Layer Vector Raster Optical Radar Tools Window Help

#### ☐ ▮ & ☆ # & ♡ @ ♥ \$\$\$\$ ▶ ♥ ♥ ↓ ♀ ♥ ↓ ♀ ● ☆ ☆ ▼ □ □ □ □ □ Product Explorer × Pixel Info 2 B- [1] S1A\_EW\_GRDM\_1SDH\_20160402T084258\_20160402T084403 Product Library E [2] S1A\_EW\_GRDM\_1SDH\_20160414T084307\_20160414T084407 Graph Builder X File Graphs 🛃 Graph Builder File Graphs 9 Layer Manager Add Input-Output > Optical Connect Graph 1 📄 Radar > 🤤 Coregistration Apply-Orbit-File Raster Ð > Feature Extraction Read Tools Mask Manage > Geometric Read Apply-Orbit-File ThermalNoiseRemova Vector > Interferometric Polarimetric Radiometric Calibration -SAR Applications ā. RemoveAntennaPattern SAR Utilities Terrain-Flattening Sentinel-1 TOPS -ThermalNoiseRemoval < Speckle Filtering Read Write Apply-Orbit-File Apply-Orbit-File Read Write Apply-Orbit-File ThermalNoiseRemoval Calibration Source Product DeburstWSS Navigation Colour ... × Uncertai... World View -Name: Source Product Multilook 26 [1] S1A EW GRDM 1SDH 20160402T084258 20160402T084403 010640 00FD84 8E7A Name: [1] S1A\_EW\_GRDM\_1SDH\_20160402T084258\_20160402T084403\_010640\_00FD84\_8E7A Data Format: Any Format 🗸 Data Format: Any Format 🗸 This tool window is used to manipulate the colouring of images shown in an image view. Right now, there is no selected image view. Load Save Clear > Run Note Help 📄 Load 🔍 Save 🍾 Clear 🏹 Note 🕜 Help 0

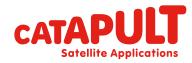

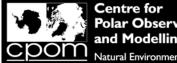

Q- Search (Ctrl+I)

#### 1.a - Buiding the chain $\rightarrow$ "Calibration" operator

File Edit View Analysis Layer Vector Raster Optical Radar Tools Window Help

#### 

| Int Explorer × Pixel Info  [1] S1A_EW_GRDM_1SDH_20160402T084258_20160402T084403                                                    |                                                                                                    |           |
|----------------------------------------------------------------------------------------------------|----------------------------------------------------------------------------------------------------|-----------|
| [2] S1A_EW_GRDM_1SDH_20160414T084307_20160414T084407                                                                               |                                                                                                    |           |
|                                                                                                    | 🖟 Graph Builder ×                                                                                                    |           |
|                                                                                                    | File Graphs                                                                                                    | ×         |
|                                                                                                    | File Graphs                                                                                                    |           |
|                                                                                                    | Add       Input-Output >         Connect Graph       Optical >         Image: Consist File       Image: Consist file         Image: Reader       Image: Feature Extraction >         Reader       Image: Feature Extraction >         Image: Reader       Image: Feature Extraction >         Image: Reader       Image: Feature Extraction >                                                                                                    | ion Write |
|                                                                                                    | Polarimetric     Polarimetric     SAR Applications     SAR Applications     SAR Applications     SAR Vinitins     SAR Vinitins     SAR Vinitins     Sentinel-11OPS     Sentinel-11OPS     Sentinel-11O |           |
| >                                                                                                    | Read Write Apply-Orbit-File ThermalNoiseRemoval @ Apply-Orbit-File                                                                                                    | >         |
| tion Colour × Uncertai World View 💷                                                                                                | Source Product  DeburstWSS Read Write Apply-Orbit-File ThermaiNoiseRemoval Calibration Name: Source Product Source Product                                                                                                    |           |
| 26                                                                                                    | Name:         Image: Control of the state of the state of the st                            |           |
|                                                                                                    | Data Format:       Any Format v         Data Format:       Any Format v         Data Format:       Any Format v                                                                                                    | v         |
| is tool window is used to manipulate the<br>Jouring of images shown in an image view.<br>ght now, there is no selected image view. | Load Save 🍾 Clear 🖉 Note 💽 Help ▷ Run                                                                                                    | ) DRun    |
| 0                                                                                                    |                                                                                                    |           |

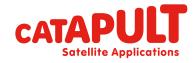

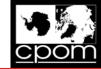

×

**Satellite Applications** 

#### 1.a - GB: Connecting the blocks

Q- Search (Ctrl+I) File Edit View Analysis Layer Vector Raster Optical Radar Tools Window Help **a** 2 論 措 Product Explorer × Pixel Info B- [1] S1A\_EW\_GRDM\_1SDH\_20160402T084258\_20160402T084403 E [2] S1A\_EW\_GRDM\_1SDH\_20160414T084307\_20160414T084407 Graph Builder × File Graphs Read Apply-Orbit-File ThermalNoiseRe Calibratio Write Add Connect Graph Read Write Apply-Orbit-File ThermalNoiseRemoval Calibration Source Product Navigation Colour ... × Uncertai... World View -Name: 26 💹 Graph Builder [1] S1A EW GRDM 1SDH 20160402T084258 20160402T084403 010640 00FD84 8E7A v ... File Graphs Data Format: Any Format 🗸 This tool window is used to manipulate the colouring of images shown in an image view. ThermalNoiseRemoval Calibration Write Read Apply-Orbit-File Right now, there is no selected image view. Run Load Save Clear Note Help

Having the mouse on the white space, click on mouse right button to access the MENU of operators  $\rightarrow$  CLICK on "**CONNECT GRAPH**"

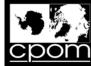

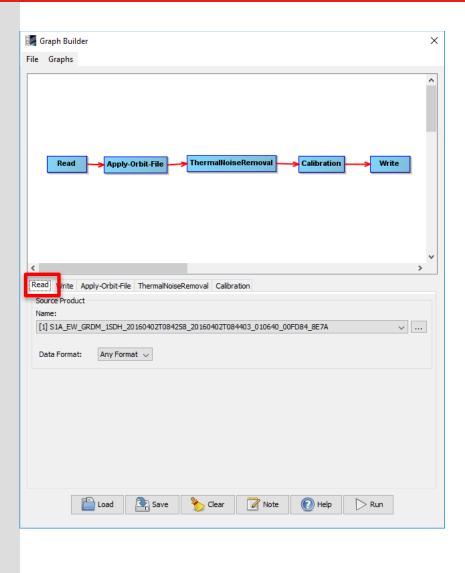

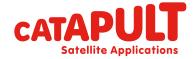

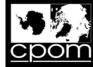

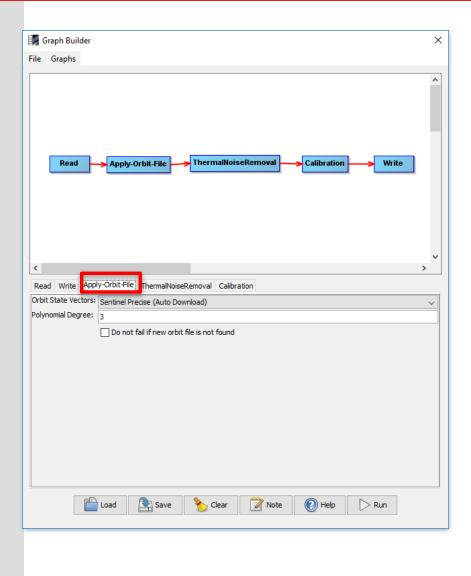

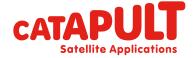

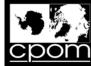

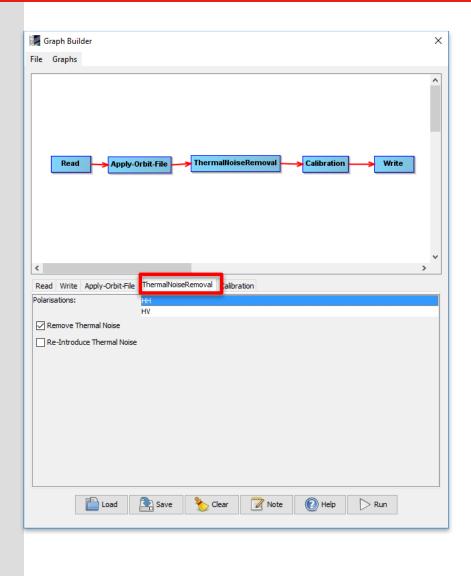

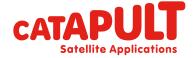

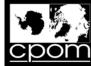

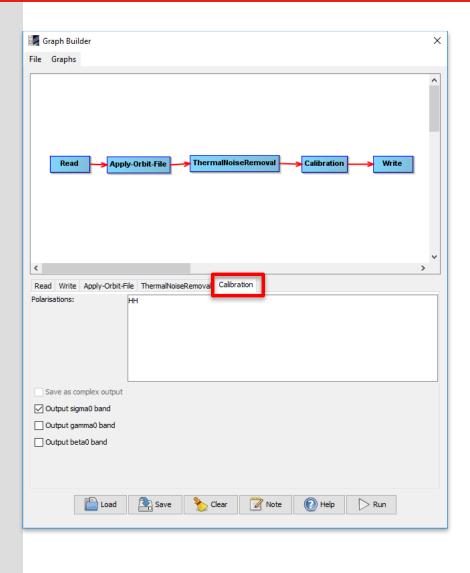

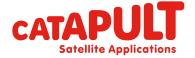

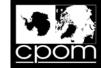

Q- Search (Ctrl+I)

#### 1.a - GB: Inserting the parameters

File Edit View Analysis Layer Vector Raster Optical Radar Tools Window Help

#### a ┛ ぬ み 辞 & ◎ の 號 器 ▶ ♥ ♥ ↓ ♀ ♥ ↓ ♀ ■ ♪ ◆ ■ ↓ ↓ ↓ ■ ■ ■ ■

| Product Explorer × Pixel Info   □ □ □ □ □ □ □ □ □ □ □ □ □ □ □ □ □ □                                                                      |                                                                             |                                                                                      |
|----------------------------------------------------------------------------------------------------|-----------------------------------------------------------------------------|--------------------------------------------------------------------------------------|
|                                                                                                    | 🗱 Graph Builder                                                             |                                                                                      |
|                                                                                                    | File Graphs                                                                 |                                                                                      |
|                                                                                                    | Read Apply-Orbit-File ThermallloiseRemoval Calibration Write                |                                                                                      |
|                                                                                                    | Select Target                                                               | Directory X                                                                          |
|                                                                                                    | Lookin:                                                                     |                                                                                      |
|                                                                                                    | Recent Items                                                                |                                                                                      |
|                                                                                                    | ead Wit Apply-Orbit-File ThermalNoiseRemoval Calibration                    |                                                                                      |
| < >> Navigation Colour × Uncertai World View                                                                                             | Target Product Desktop                                                      |                                                                                      |
|                                                                                                    | Name: Documents                                                             |                                                                                      |
|                                                                                                    | S1A_EW_GRDM_1SDH_20160402T084258_20160402T084403_010640_00FD84_8E7A_Orb_Cal |                                                                                      |
|                                                                                                    | Save as: BEAM-DIMAP  Directory:  This PC                                    |                                                                                      |
|                                                                                                    | C:\CRYO_COURSE                                                              |                                                                                      |
|                                                                                                    |                                                                             | Folder name:         C:\ESA_CRYO_2016\OUTPUT         Select           Files of type: |
| This tool window is used to manipulate the<br>colouring of images shown in an image view.<br>Right now, there is no selected image view. |                                                                             | Files of type:                                                                       |
|                                                                                                    | Load Save 🍾 Clear 🖉 Note 🕢 Help 🕞 Run                                       |                                                                                      |
|                                                                                                    |                                                                             |                                                                                      |
| Ø                                                                                                    |                                                                             |                                                                                      |

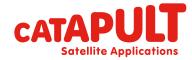

**c**pom

Centre for Polar Observation and Modelling Natural Environment Research Council

#### 1.a - GB: Saving the chain

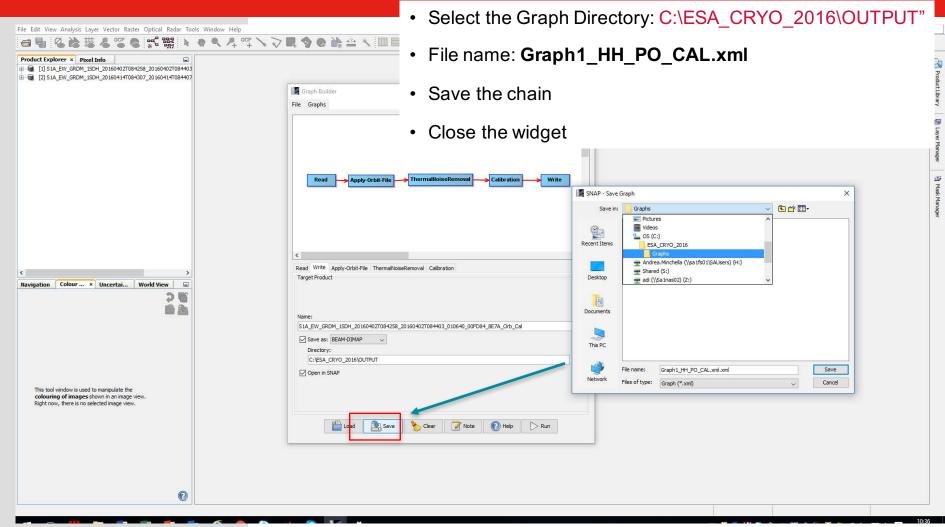

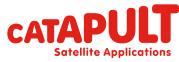

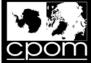

#### Step 1.b: Batch processing Tool

The Chain "Graph1\_SbSVV\_PO\_CAL.xml" has been defined for one product.

| Apply Precise Orbit File |
|--------------------------|
|                          |
| Remove Thermal Noise     |
|                          |
| Calibration (HH)         |
|                          |

Now we want to run the chain over the

2 GRD dataset via

batch processing tool

Remember we work with HH polarisation only

Batch processing (2 Products)

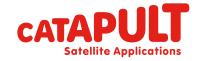

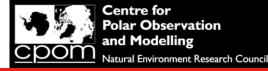

#### Step 1.b: Batch processing Tool

Q6. You have just created a pre-coregistration processing chain which should be applied to each SAR frame before they are coregistered. What were the 3 key steps in this chain, and what was the main reason why you did each step?

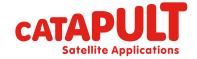

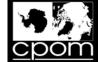

**Satellite Applications** 

#### 1.b - Batch Processing Tool

| File Edit View Analysis Layer Vector Raster Optical Radar Tools Window Help                                                                                                    |                                         |             |               |                            | Q- Search (Ctrl+I) |
|----------------------------------------------------------------------------------------------------|-----------------------------------------|-------------|---------------|----------------------------|--------------------|
| Corport Control Control Contro Control Control Control Control Control Control Control Control Co | Processing to                           |             |               |                            | 🔗 Product Library  |
| Plugins<br>Options                                                                                                    | Batch Processing                        |             |               | X                          | (1) Layer Manager  |
|                                                                                                    | File Graphs                             |             |               |                            | - Massk            |
|                                                                                                    | I/O Parameters                          |             |               |                            | Aanaqer            |
|                                                                                                    | File Name Type                          | Acquisition | Track Orb     | it 🕂                       |                    |
| Colour X Uncertai World View                                                                                                    |                                         |             |               |                            |                    |
| This tool window is used to manipulate the<br>colouring of images shown in an image view.<br>Right now, three is no selected image view.                                                                                                    | Target Folder                           |             |               | 0 Products                 |                    |
|                                                                                                    | Save as: BEAM-DIMAP -                   |             |               |                            |                    |
|                                                                                                    | Directory:<br>C:\Users\Andrea.Minchella |             |               |                            |                    |
|                                                                                                    | Skip existing target files              |             |               |                            |                    |
|                                                                                                    | _                                       | L           | oad Graph Run | <u>C</u> lose <u>H</u> elp |                    |
|                                                                                                    |                                         |             |               |                            |                    |

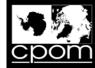

**Satellite Applications** 

#### 1.b - Batch processing

#### Click on: "Add Opened": all products listed in the **Products View** will be added

| Batch Processing    | TOR.      |             |           | letter 1.00 series | X          |   | 🛃 Batch Processing                 |        |                          |             |                   | ×          |
|---------------------|-----------|-------------|-----------|--------------------|------------|---|------------------------------------|--------|--------------------------|-------------|-------------------|------------|
| File Graphs         |           |             |           |                    |            | 1 | File Graphs                        |        |                          |             |                   |            |
| I/O Parameters      |           |             |           |                    |            |   | I/O Parameters                     |        |                          |             |                   |            |
| File Name           | Туре      | Acquisition | Track     | Orbit              |            |   | File Name<br>S1A_EW_GRDM_1SDH_201. | Туре   | Acquisition              | Track<br>68 | Orbit<br>10640    | ÷          |
| 5                   |           |             |           |                    |            |   | SIA_EW_GRDM_ISDH_201               |        | 02Apr 2016<br>14Apr 2016 | 68          | 10815             | 4          |
|                     |           |             |           |                    | Ŧ          |   |                                    |        |                          |             |                   |            |
|                     |           |             |           |                    | <b></b>    |   |                                    |        |                          |             |                   |            |
|                     |           |             |           |                    | 1          |   |                                    |        |                          |             |                   | -          |
|                     |           |             |           |                    | 1 t        |   |                                    |        |                          |             |                   | *<br>*     |
|                     |           |             |           |                    | 0 Products |   |                                    |        |                          |             |                   | 2 Products |
| Target Folder       | 1         |             |           |                    |            |   | Target Folder                      |        |                          |             |                   |            |
| Save as: BEAM-DIM   | AP 🔻      |             |           |                    |            |   | Save as: BEAM-DIMAP                | $\sim$ |                          |             |                   |            |
| Directory:          |           |             |           |                    |            |   | Directory:                         |        |                          |             |                   |            |
| C:\Users\Andrea.Min | nchella   |             |           |                    |            |   | C:\ESA_CRYO_2016\OUT               | TUY    |                          |             |                   |            |
| Skip existing targ  | jet files |             |           |                    |            |   | Skip existing target file          | s      |                          |             |                   |            |
|                     |           | L           | oad Graph | Run <u>C</u> lose  | Help       |   |                                    |        | Lo                       | oad Graph   | Run <u>C</u> lose | Help       |
|                     |           |             |           |                    |            |   |                                    |        |                          | CAT         | APL               | JLT        |

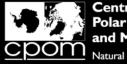

# 1.b - BP: Loading the graph (.xml)

#### 1. By using "LOAD GRAPH", select the created chain

#### Graph1\_HH\_PO\_CAL.xml

from "C:\ESA\_CRYO\_2016\Graphs"

| Fatch Processing           |        |             |            |                 | ×                                                                                                    |
|----------------------------|--------|-------------|------------|-----------------|----------------------------------------------------------------------------------------------------|
| File Graphs                |        |             |            |                 |                                                                                                    |
| I/O Parameters             |        |             |            |                 |                                                                                                    |
| File Name                  | Туре   | Acquisition | Track      | Orbit           | ÷                                                                                                    |
| S1A_EW_GRDM_1SDH_201       | GRD    | )2Apr2016   | 68         | 10640           | 규                                                                                                    |
| S1A_EW_GRDM_1SDH_201       | GRD    | l4Apr2016   | 68         | 10815           |                                                                                                    |
|                            |        |             |            |                 |                                                                                                    |
|                            |        |             |            |                 | <b></b>                                                                                                    |
|                            |        |             |            |                 | Temperature Temperature Temperatu |
|                            |        |             |            |                 | J.                                                                                                    |
|                            |        |             |            |                 | <b>—</b>                                                                                                    |
|                            |        |             |            |                 | 2                                                                                                    |
|                            |        |             |            |                 | ٠                                                                                                    |
|                            |        |             |            |                 | 2 Products                                                                                                    |
| Target Folder              |        |             |            |                 |                                                                                                    |
| Save as: BEAM-DIMAP        | $\sim$ |             |            |                 |                                                                                                    |
| Directory:                 |        |             |            |                 |                                                                                                    |
| C:\ESA_CRYO_2016\OUTPU     | Г      |             |            |                 |                                                                                                    |
| Skip existing target files |        |             |            |                 |                                                                                                    |
|                            |        |             |            |                 |                                                                                                    |
|                            |        | Loar        | d Graph Ri | un <u>Close</u> | Help                                                                                                    |
|                            |        |             |            | <u></u>         |                                                                                                    |

| 🛃 Graph File |                        |                 |            |        |        | ×      |
|--------------|------------------------|-----------------|------------|--------|--------|--------|
| Look in:     | Graphs                 |                 |            | $\sim$ | 🗈 💣 🎫  |        |
| Recent Items | ■ Graph1_H             | H_PO_CAL.xml.xm |            |        |        |        |
| Desktop      |                        |                 |            |        |        |        |
| Documents    |                        |                 |            |        |        |        |
| This PC      |                        |                 |            |        |        |        |
| ٢            | File <u>n</u> ame:     | Graph1_HH_PO_CA | NL.xml.xml |        |        | ok     |
| Network      | Files of <u>typ</u> e: |                 |            |        | $\sim$ | Cancel |

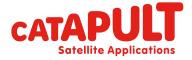

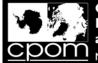

# 1.b - BP: executing the graph (.xml)

| Batch Processing : Graph1_HH_PO_CAL.xml.xml                                                                                                    | X Select Target Directory                |
|----------------------------------------------------------------------------------------------------|------------------------------------------|
| File Graphs                                                                                                    | Look in: 🔐 OUTPUT 🔹 🔹 🖽 🖽                |
| Processing completed in 22 seconds                                                                                                    |                                          |
| I/O Parameters Apply-Orbit-File ThermalNoiseRemoval Calibration                                                                                                   |                                          |
| File Name Type Acquisition Track Orbit                                                                                                    | Recent Items                             |
| S1A_EW_GRDM_1SDH_201         GRD         02Apr2016         68         10640           S1A_EW_GRDM_1SDH_201         GRD         14Apr2016         68         10815 |                                          |
|                                                                                                    |                                          |
|                                                                                                    | Desktop                                  |
|                                                                                                    |                                          |
|                                                                                                    | My Documents                             |
|                                                                                                    |                                          |
| 2 Produc                                                                                                    | ts 📃                                     |
| Target Folder                                                                                                    | Computer                                 |
| Save as: BEAM-DIMAP V                                                                                                    |                                          |
| Directory:<br>C:\ESA_CRYO_2016\OUTPUT                                                                                                    | Folder name: D:\ESA_SS2016\OUTPUT Select |
|                                                                                                    | Network Files of type:                   |
| Skip existing target files                                                                                                    |                                          |
| Load Graph Run Close Help                                                                                                    |                                          |
|                                                                                                    | 2. Select the OUTPUT directory           |
|                                                                                                    | 3. Cross Check parameters (recommended)  |
|                                                                                                    | 5. Cross Check parameters (recommended)  |
|                                                                                                    | 4. Click Run                             |

*N.B.: In the Batch Processing Tool we can't specify the name of the output product and the input name will be kept* 

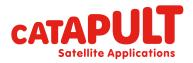

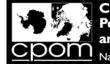

#### 1.b - Batch processing: results

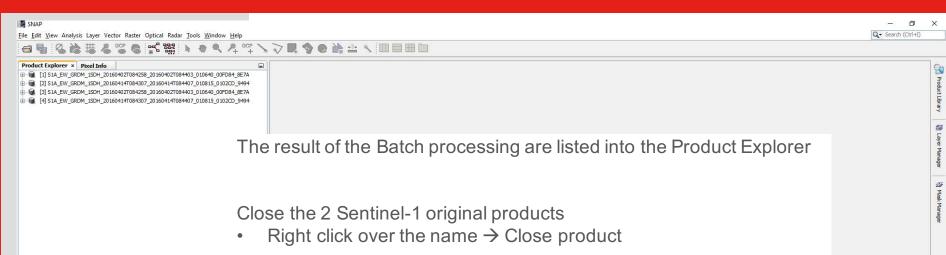

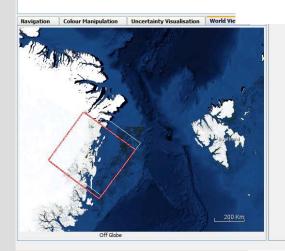

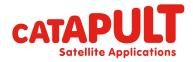

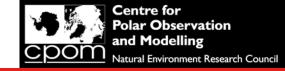

Q- Search (Ctrl+I)

P P

#### 1.b - Batch processing: results

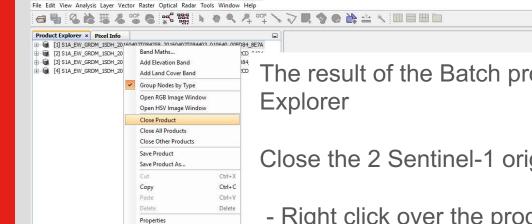

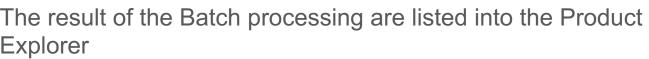

Close the 2 Sentinel-1 original products

- Right click over the product name  $\rightarrow$  Close product

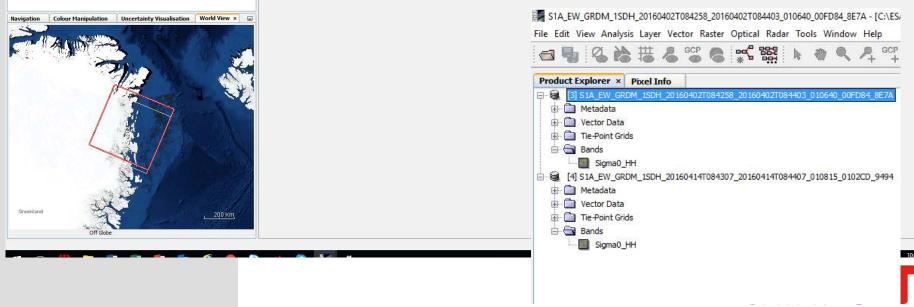

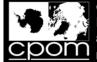

#### Step 2: Coregistration and Subset via GPT

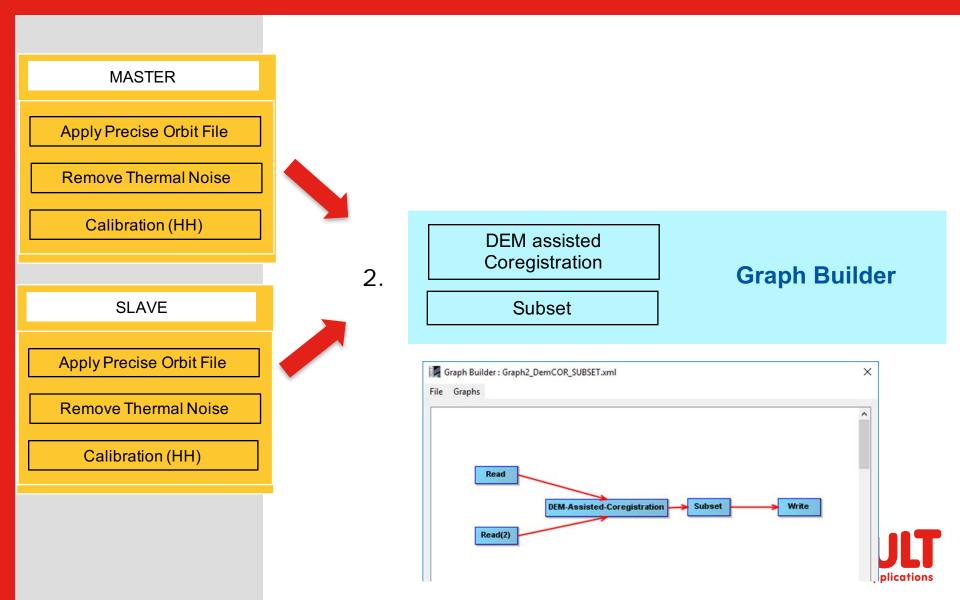

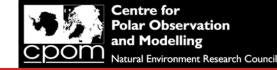

### Step 2: Coregistration and Subset via GPT

Q7. What is the purpose of the coregistration step?

Q8. What are the 2 main calculations performed during image coregistration?

Q9. is it possible to coregister 2 SAR images without a DEM, and if so what information is used?

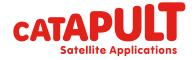

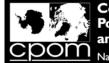

#### Step 2: Coregistration and Subset via GPT

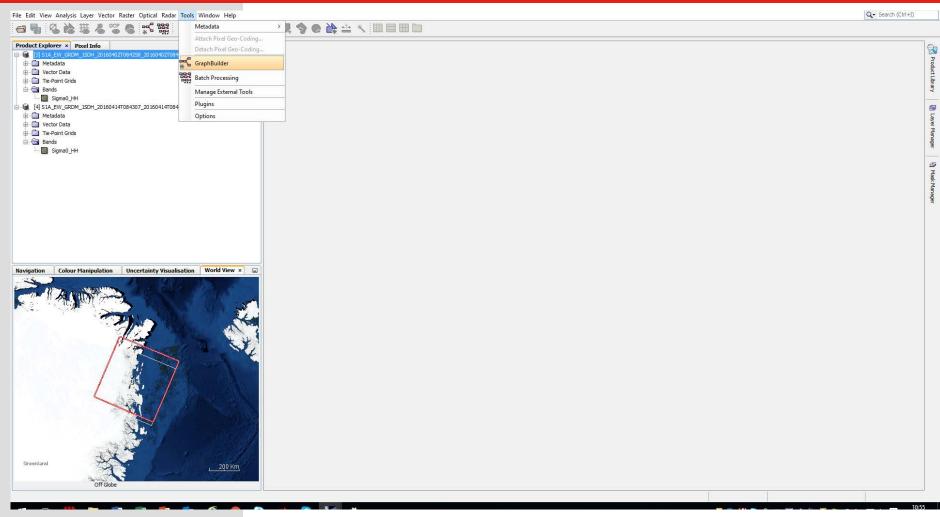

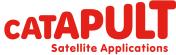

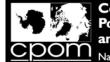

### Step 2: Coregistration and Subset via GPT

| File Edit View Analysis Layer Vector Raster Optical Radar Tools Window Help                                                                                      |                                                                                                    | Q ✓ Search (Ctrl+I)        |
|----------------------------------------------------------------------------------------------------|----------------------------------------------------------------------------------------------------|----------------------------|
| ╡ <b>┓る</b> ぬӓる┉の┇┇ <b>ゃ</b> , <b>♀</b> , ↓ ♀ <b>Ц �</b> ● ⋭⇔ / Ш目ШШ                                                                                             |                                                                                                    |                            |
| Product Explorer × Pixel Info   Product Explorer × Pixel Info  (3) S1A_EW_CRDM_150H_20160402T084258_20160402T084403_010640_00FD04_5E7A  0  Wetadata  0  Wetadata | File Graphs                                                                                                    | Produc                     |
| Image: Point Colour Manipulation                                                                                                    | Read           Write           Read(2)           Read(2)           Read(2)           Source Product           Name:           [3] S1A_EW_GRDM_1SDH_20160402T084258_20160402T084403_010640_00FD84_8E7A                                                                                                    | et Library 🗐 Layer Manager |
| [] Sta_EW_GRDM_ISCH_20160402T084403_010640_00FD84_8E7A          Data Format:       Any Format                                                                    | Data Format  Any Format  Data Format  Data F |                            |

Having the mouse on the white space, click on mouse right button to access the MENU of operators

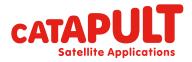

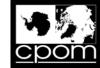

**Satellite Applications** 

# Step 2: DEM assisted Coregistration

| le Edit View Analysis Layer Vector Ras                 |                                                                                                    | . :                                                                                                    |               |                                                                                                    | Q Search (Ctrl+I) |
|--------------------------------------------------------|----------------------------------------------------------------------------------------------------|----------------------------------------------------------------------------------------------------|---------------|----------------------------------------------------------------------------------------------------|-------------------|
| Metadata     Vector Data     Tie-Point Grids     Sands | a and a set of the set of the se | ×                                                                                                    | Graph Builder |                                                                                                    | ×                 |
|                                                        | Graphs Graphs Add Connect Graph Graph Graph                                                                                                    | ^                                                                                                    | File Graphs   |                                                                                                    | ^                 |
| CTANE                                                  | Read       Coregistration         Rster       Feature Extraction         Tools       Geometric         Vector       Interferometric         Polarimetric       Radionetric         SAR Applications       Sartinel-1 TOPS         Section       Sectionetric         ad Write Read(2)       DeburstWSS         ource Product       DeburstWSS         ame:       Multilock         [3] S1A_EW_GRDM_ISDH_20160402T084258_20160402T084403_010640_00FD84_8E7A         Data Format:       Any Format                                                                                                    | <ul> <li>S-1 TOPS Coregistration</li> <li>Stack Tools</li> <li>Cross-Corelation</li> <li>Cross-Coregistration</li> <li>Warp</li> <li>Warp</li> <li>X xxxxxxxxxxxxxxxxxxxxxxxxxxxxxxxxxxxx</li></ul> | Read(2)       | Assisted-Coregistration Write Assisted-Coregistration Subset SRTM 3Sec (Auto Download) BICUBIC_INTERPOLATION BISINC_5_POINT_INTERPOLATION 50 ration | ×<br>×<br>×       |
| -                                                      | nouse on the white spac<br>to access the MENU of o                                                                                                    |                                                                                                    | USe           | Save 🏷 Clear 📝 Note 💽 Help 🕞 Run                                                                                                    |                   |
|                                                        |                                                                                                    | M                                                                                                    |               | ΔΤΛ                                                                                                    |                   |

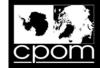

# Step 2: SUBSET

| File Edit View Analysis Layer Vector Raster Op                                                                                                    |                                                    |                                                                                        |                                                                                                    |                           |                                                    | Q • Search (Ctrl+I)             |
|----------------------------------------------------------------------------------------------------|----------------------------------------------------|----------------------------------------------------------------------------------------|----------------------------------------------------------------------------------------------------|---------------------------|----------------------------------------------------|---------------------------------|
| ⊴ 🖣 🧐 🍪 🗮 🕹 📽 🛢                                                                                                    | S 1989                                             | <sup>ecp</sup> → → ■ <b>9 0 ≧</b> 🚔 ∧ 💷                                                |                                                                                                    |                           |                                                    |                                 |
| Product Explorer × Pixel Info                                                                                                    | 20160402T084403_010640_00FD84_86                   |                                                                                        |                                                                                                    |                           |                                                    | 8                               |
| Metadata     Vector Data                                                                                                    |                                                    |                                                                                        |                                                                                                    | Graph Builder             |                                                    | X                               |
| Tie-Point Grids     Bands                                                                                                    | Graph Builder                                      |                                                                                        | ×                                                                                                    | File Graphs               |                                                    | Library                         |
| Sigma0 HH                                                                                                    |                                                    |                                                                                        | ^                                                                                                    |                           |                                                    |                                 |
| [1] 5 JL_E WRKM_150F_20150F1F1(00+307_<br>[1] Metadata<br>[2] Wetadata<br>[2] Wetadata |                                                    |                                                                                        |                                                                                                    | Read                      |                                                    | ))) Laver Manager               |
|                                                                                                    | Read<br>DEM-4<br>Read(2)                           | Add Input-O<br>Connect Graph Optical<br>Sesisted-Coregistration Saster<br>Tools Vector |                                                                                                    |                           | DEM-Assisted-Coregistration Subset                 | Write Write                     |
|                                                                                                    |                                                    |                                                                                        | Geometric                                                                                                    |                           |                                                    |                                 |
|                                                                                                    |                                                    |                                                                                        | Masks > 🚱 Resa                                                                                               |                           |                                                    |                                 |
|                                                                                                    | ٢                                                  |                                                                                        | BandMaths Subs           Image: BandMaths         Image: Subs           Image: BandMaths         Image: Subs |                           |                                                    | ¥ .                             |
| Navigation Colour Manipulation Uncert                                                                                                    | Read Write Read(2) DEM-Assis                       | ted-Coregistration                                                                     | BandSelect                                                                                                   | <                         |                                                    | >                               |
|                                                                                                    | Digital Elevation Model:<br>DEM Resampling Method: | SRTM 3Sec (Auto Download)<br>BICUBIC_INTERPOLATION                                     | C Flip                                                                                                    | Read Write Read(2) DEr    | M-Assisted-Coregistration Subset                   |                                 |
|                                                                                                    | Resampling Type:                                   | BISINC_5_POINT_INTERPOLATION                                                           | Image-Filter           Image-Filter           Image-Filter           Image-Filter                            | DEM Resampling Method:    | SRTM 3Sec (Auto Download)<br>BICUBIC_INTERPOLATION | ~                               |
|                                                                                                    | Tile Extension [%]:                                | 50                                                                                     | 1 remporter electrice                                                                                        | Resampling Type:          | BISINC_5_POINT_INTERPOLATION                       | ~                               |
|                                                                                                    | Mask out areas with no elevatio                    | n                                                                                      |                                                                                                    | Tile Extension [%]:       | 50                                                 |                                 |
|                                                                                                    | Graph is incomplete                                | Save 🍾 Clear 📝 Note 🔞 Help                                                             | D Run                                                                                                    | Mask out areas with no el |                                                    |                                 |
| Having the mo                                                                                                    | use on th                                          | e white space, c                                                                       | lick on mouse                                                                                                | raph is incomplete        | Save Clear 🖉 Note 🕜 Help                           | Run                             |
| -                                                                                                    |                                                    | -                                                                                      |                                                                                                    |                           |                                                    | ~                               |
| right button to                                                                                                    | access th                                          | e MENU of operation                                                                    | ators                                                                                                    |                           |                                                    |                                 |
|                                                                                                    |                                                    |                                                                                        |                                                                                                    |                           | CATA                                               | <b>PULT</b><br>ite Applications |

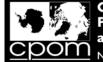

#### Step 2: Coregistration and Subset via GPT

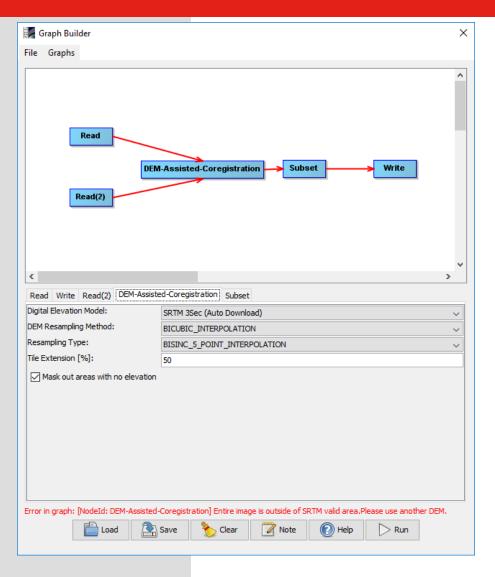

#### Connect the blocks manually

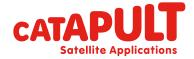

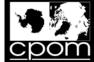

#### Inserting the parameters

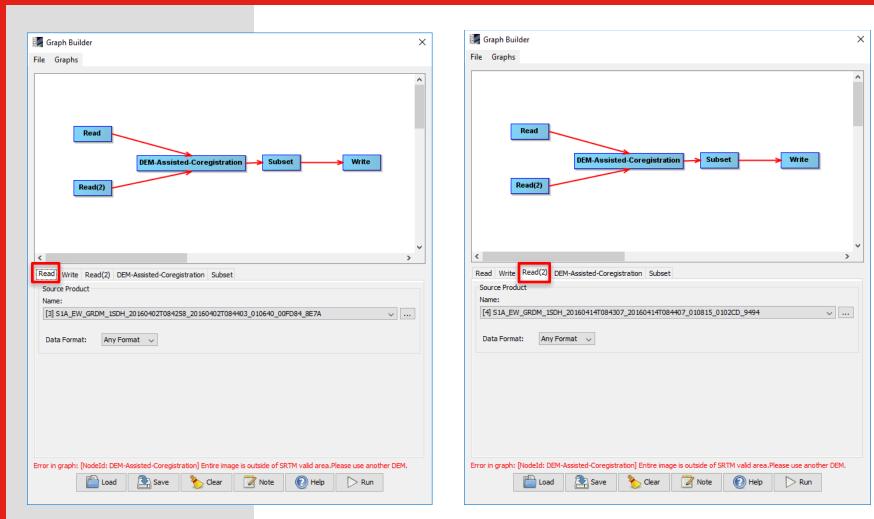

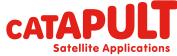

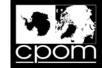

#### Inserting the parameters

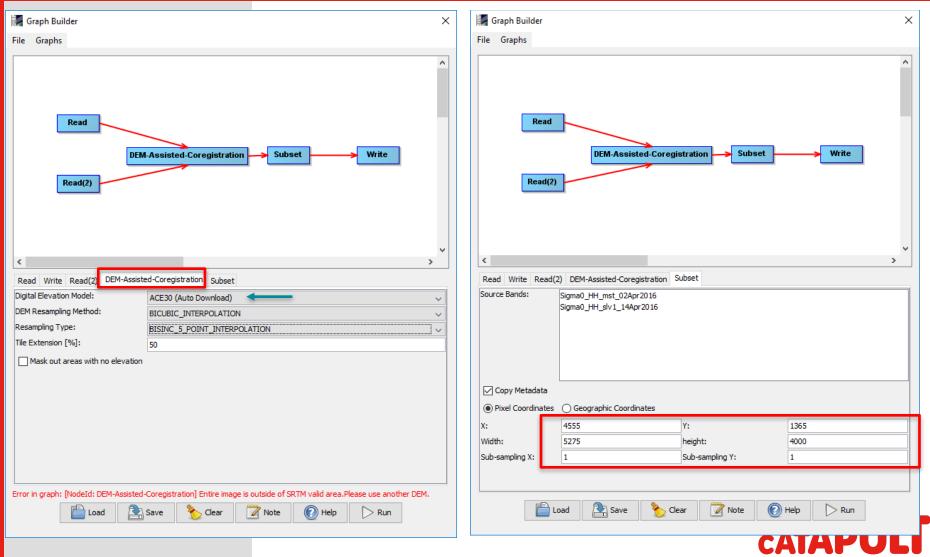

**Satellite Applications** 

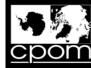

**Satellite Applications** 

## Inserting the parameters

| Graph Builder : Graph2_DemCOR_SUBSET.xml                                                                | ×                                                                  |
|----------------------------------------------------------------------------------------------------|--------------------------------------------------------------------|
| File Graphs                                                                                             |                                                                    |
| Read<br>DEM-Assisted-Coregistration Subset Write<br>Read(2)                                             |                                                                    |
| < <p>Read Write Read(2) DEM-Assisted-Coregistration Subset           Target Product           Name:</p> | After inserting the parameters in the operators, execute the chain |
| Subset_S1A_EW_HH_M20160402_S20160414_COR Save as: BEAM-DIMAP Directory: C:\ESA_CRY0_2016\OUTPUT         |                                                                    |
| ✓ Open in SNAP Processing completed in 24 seconds (6 MB/s 1 MPixel/s)                                   | N.B.: in the backup folder<br>Graph2_DemCOR_SUBSET.xml             |
| Load Save 🏷 Clear 🖉 Note 🕜 Help 🕞 Run                                                                   | CATAPUL                                                            |

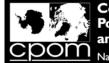

#### **Overlay Master and Slave: the Layer Manager**

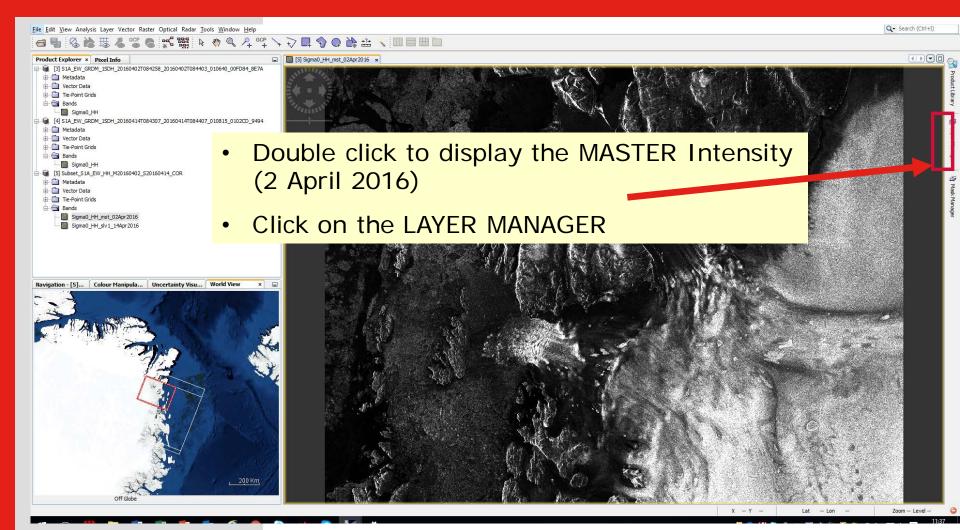

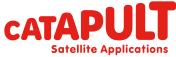

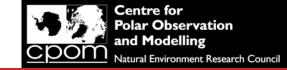

#### **Overlay Master and Slave: the Layer Manager**

Q10. We have asked you to extract a subset of the full Sentinel-1 image to work with for the rest of this computer practical. Suggest a reason why we have done this?

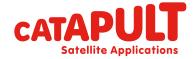

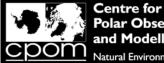

#### **Overlay Master and Slave: the Layer Manager**

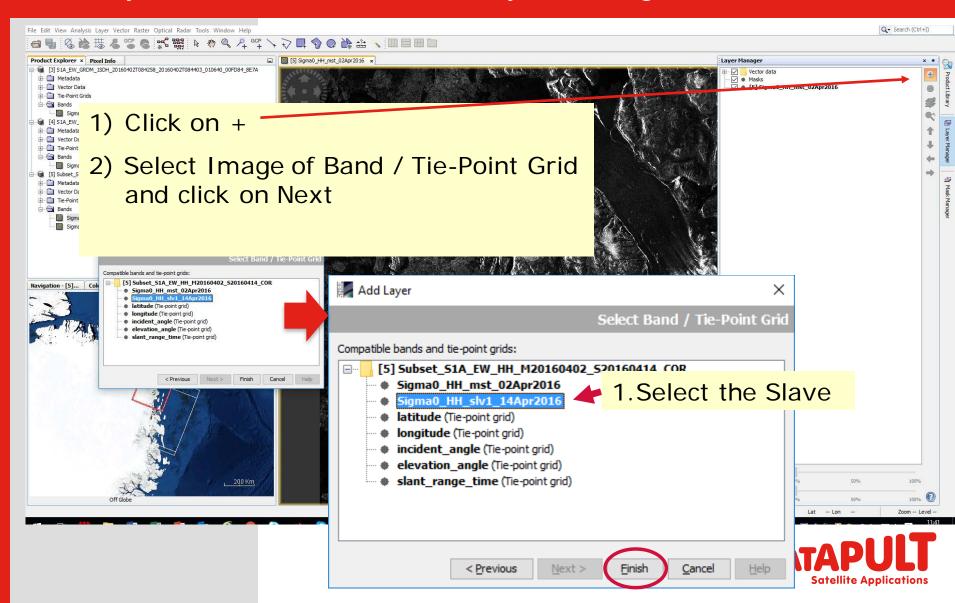

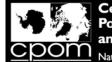

#### Overlay Master and Slave via the Layer Manager

Q- Search (Ctrl+I) File Edit View Analysis Layer Vector Raster Optical Radar Tools Window Help S the the second second se **G** Product Explorer × Pixel Info [5] Sigma0\_HH\_mst\_02Apr2016 × Layer Manager × • [3] S1A\_EW\_GRDM\_1SDH\_20160402T084258\_20160402T084403\_010640\_00FD84\_8E7A Vector data Ð 🗄 🧰 Metadata Masks 🕀 🧰 Vector Data [5] Sigma0\_HH\_slv1\_14Apr2016 . 🗊 🛅 Tie-Point Grids [5] Sigma0\_HH\_mst\_02Apr2016 Bands Sigma0\_HH (4) S1A\_EW\_GRDM\_1SDH\_20160414T084307\_20160414T084407\_010815\_0102CD\_9494 🗄 🧰 Metadata 1 🕀 🧰 Vector Data 1 🕀 🧰 Tie-Point Grids 🗄 🔄 Bands Sigma0\_HH [5] Subset\_S1A\_EW\_HH\_M20160402\_S20160414\_COR Metadata 😥 🧰 Vector Data 🕀 🧰 Tie-Point Grids Bands Sigma0\_HH\_mst\_02Apr 2016 Sigma0 HH slv1 14Apr2016 Navigation - [5]... Colour Manipul... × Uncertainty Visu... World View 26 Editor: O Basic 
Sliders 
Table Name: Sigma0\_HH\_mst\_02Apr2016 Unit: intensity 95% 100% Min: 8.22E-4 4 4 4 Max: 2.861 ⊕i ©i Rough statistics! e e Log10 AAA Play with the transparency ansparency: 50% 100% 100% More Options 509/ X - Y -Lat -- Lon Zoom -- Level -

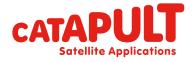

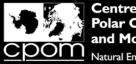

#### Coregistered Pair

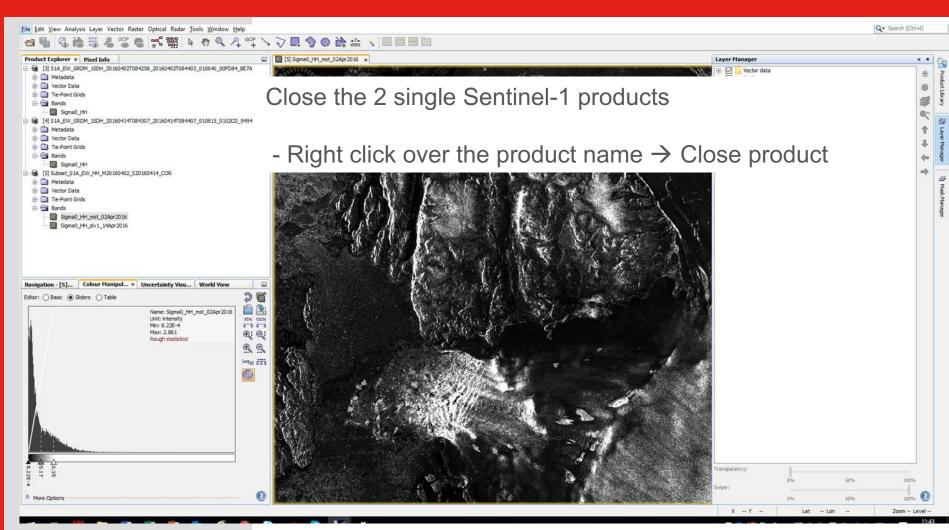

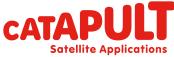

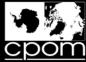

#### Step 3

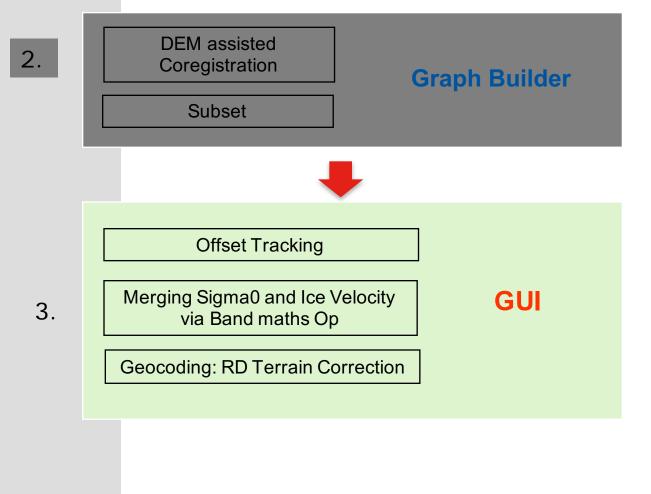

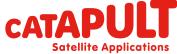

**Classification: CATAPULT OPEN** 

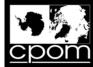

## Step: Offset tracking

| File Edit View Analysis Layer Vector Raster Optical                                                                                                    | Radar Tools Window Help                                                                                                    |                                                                                                    |                           |                                          |                                   |        |                              | Q.    | Search (Ctrl+I)                   |
|----------------------------------------------------------------------------------------------------|----------------------------------------------------------------------------------------------------|----------------------------------------------------------------------------------------------------|---------------------------|------------------------------------------|-----------------------------------|--------|------------------------------|-------|-----------------------------------|
| 🗃 🎙 🎖 📸 🚟 🖧 📽 📽 🕻                                                                                                    | Apply Orbit File                                                                                                    | + → 🗖 🍨 🖨 🕌 :                                                                                               | 🟦 🔨 🔲 🗏 🗎 🖿               |                                          |                                   |        |                              |       |                                   |
| Product Explorer ×         Pexel Info           □         [5] Subset_SIA_EW_HH_M20160402_S20160414_CO           □         Metadata           □         □           □         □           □         □           □         □           □         □           □         □           □         □           □         □           □         □           □         □           □         □           □         □           □         □           □         □           □         □           □         □           □         □           □         □           □         □           □         □           □         □           □         □           □         □           □         □           □         □           □         □           □         □           □         □           □         □           □         □           □         □           □ | Radiometric     >       Speckle Filtering     >       Coregistration     >       Interferometric     >       Polarimetric     >       Geometric     >       Sentinel-1 TOPS     >       ENVISAT ASAR     >       SAR Applications     >       SAR Utilities     >       SAR Utilitized     >       Complex to Detected GR | I [5] Sigma0_HH_mst_02Apr20<br>Ocean Applications ><br>Urban Areas ><br>Offset Tracking<br>Change Detection | 015 *                     | R.S.                                     |                                   |        |                              |       | Product Library III Layor Manager |
| C Offset Tracking                                                                                                    |                                                                                                    |                                                                                                    | ×                         | - C* 8                                   | Offset Tracking                   |        |                              |       | X Mas                             |
| File Help                                                                                                    |                                                                                                    |                                                                                                    |                           |                                          | File Help                         |        |                              |       | k Manager                         |
| I/O Parameters Processing                                                                                                    | Parameters                                                                                                    |                                                                                                    |                           |                                          | I/O Parameters Processing Param   | neters |                              |       |                                   |
| Source Product<br>Source product:                                                                                                    |                                                                                                    |                                                                                                    |                           | an an an an an an an an an an an an an a | Output Grid                       |        | Registration                 |       |                                   |
| [5] Subset_S1A_EW_HH_M                                                                                                    | 20160402_\$201604:                                                                                                    | 14_COR                                                                                                    | ~                         |                                          |                                   | 40     | Registration Window Width:   | 128 🗸 |                                   |
|                                                                                                    |                                                                                                    |                                                                                                    |                           | Cher in                                  | Grid Range Spacing (in pixels):   | 40     | Registration Window Height:  | 128 🗸 |                                   |
| Target Product                                                                                                    |                                                                                                    |                                                                                                    |                           | TRANS.                                   | Grid Azimuth Spacing (in meters): | 1600.0 | Cross-Correlation Threshold: | 0.1   |                                   |
| Name:                                                                                                    |                                                                                                    |                                                                                                    |                           |                                          | Grid Range Spacing (in meters):   | 1600.0 | Average Box Size:            | 5 🗸 🗸 |                                   |
| Subset_S1A_EW_HH_M201                                                                                                    | .60402_S20160414_(                                                                                                    | COR_vel                                                                                                    |                           |                                          | Grid Azimuth Dimension:           | 100    | Max Velocity (m/day):        | 5.0   |                                   |
| Save as: BEAM-DIMAP                                                                                                    | $\sim$                                                                                                    |                                                                                                    |                           | 110                                      | Grid Range Dimension:             | 131    | Radius for Hole Filling:     | 4     |                                   |
| Directory:                                                                                                    |                                                                                                    |                                                                                                    |                           |                                          | Total Grid Points:                | 13100  |                              |       |                                   |
| C:\ESA_CRYO_2016\O                                                                                                    | UTPUT                                                                                                    |                                                                                                    |                           | 2                                        | Resampling Type:                  |        | BICUBIC_INTERPOLATION        | ~     |                                   |
|                                                                                                    |                                                                                                    | E                                                                                                    | <u>Q</u> un <u>C</u> lose |                                          |                                   |        | Run                          | Close | - Level - 11:54                   |

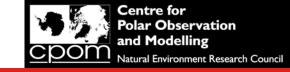

### Step: Offset tracking

Q11. You have used a step size of 40, and a window size of 128.

a) what are the units of these two numbers?

b) which number would you need to change if you wanted to produce a finer spatial resolution ice velocity product?

c) would you increase or decrease this number if you wanted to produce a finer spatial resolution ice velocity product?

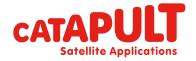

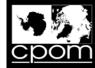

- 0

Q- Search (Ctrl+I)

X

4

## Step: Offset tracking $\rightarrow$ Ice velocity

🔀 Subset\_S1A\_EW\_HH\_M20160402\_S20160414\_COR\_vel - [C:\ESA\_CRYO\_2016\OUTPUT\Subset\_S1A\_EW\_HH\_M20160402\_S20160414\_COR\_vel.dim] - SNAP

#### <u>File Edit View Analysis Layer Vector Raster Optical Radar Tools Window H</u>elp

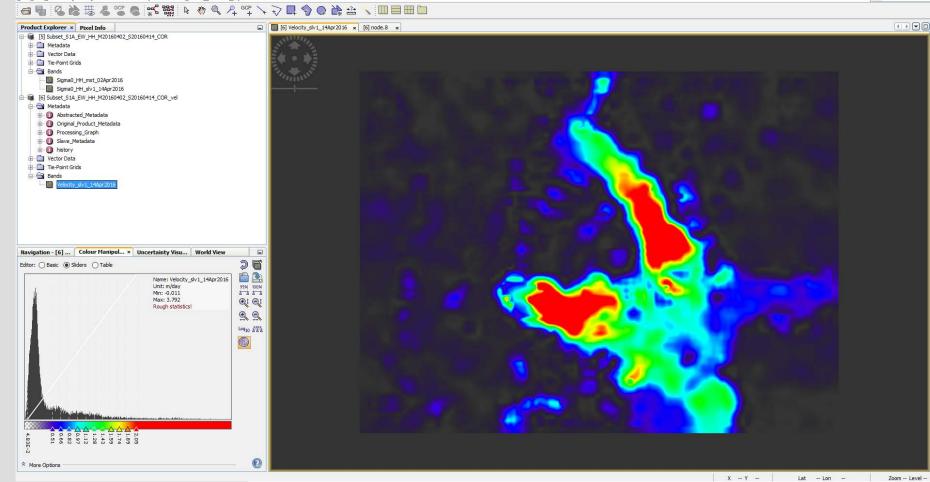

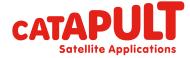

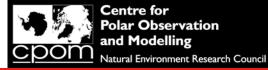

#### Step: Offset tracking $\rightarrow$ Ice velocity

#### Q12. What is the maximum ice speed you have measured?

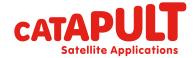

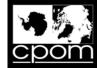

## Import a colour palette

| File Edit View Analysis Layer Vector Raster Optical Radar Tools Window                                                                                                    |                                                                                                    | Q - Search (Ctrl+I) |
|----------------------------------------------------------------------------------------------------|----------------------------------------------------------------------------------------------------|---------------------|
|                                                                                                    |                                                                                                    |                     |
| Product Explorer × Pixel Info                                                                                                    | E (6) Velocity_s/v1_14Apr2015 x [6] node:8 x                                                                                                    |                     |
| [5] Subset, S1A, EW, HH, M20160402, S20160414_COR         Metadata         Image: Constraint of the state of the state of the stat                                                                                                    |                                                                                                    |                     |
| Navigation - [6]         Colour Manipul ×         Uncertainty Visu         World View           Edtor:         Basic         Sliders         Table             Name:         Velocity_skv1_14Apr20         Unit: m(day           Mm:         0.011         Mm:         Mm:           Mm:         0.011         Mm:         S.792           Rough statistics!         Mm:         Mm:         Mm:           Velocity_sking         Mm:         Mm:         Mm:           Mm:         0.011         Mm:         Mm:           Mm:         Mm:         Mm:         Mm:         Mm:           Mm:         Mm:         Mm:         Mm:         Mm:           Mm:         Mm:         Mm:         Mm:         Mm:           Mm:         Mm:         Mm:         Mm:         Mm:           Mm:         Mm:         Mm:         Mm:         Mm:           Mm:         Mm:         Mm:         Mm:         Mm:           Mm:         Mm:         Mm:         Mm:         Mm:           Mm:         Mm:         Mm:         Mm:         Mm:           Mm:         Mm:         Mm:         Mm:         Mm: </td <td>Jo       Image: Construction of the second second sec</td> <td></td> | Jo       Image: Construction of the second second sec |                     |
| * More Options                                                                                                    |                                                                                                    |                     |
|                                                                                                    | X - Y Lat                                                                                                    | - Lon Zoom Level    |

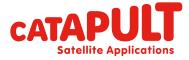

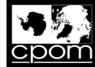

## Import a colour palette

| File Edit View Analysis Layer Vector Raster Optical Radar Tools Window I                                                                                                    |                                                                                            | Q- Search (Ctrl+I)                |
|----------------------------------------------------------------------------------------------------|--------------------------------------------------------------------------------------------|-----------------------------------|
| □ ■ < < # 4 ° < < < < < < < < < < < < < < < < < <                                                                                                    | $2 \stackrel{\text{\tiny CP}}{=} \rightarrow \overline{2} \blacksquare \bigcirc          $ |                                   |
| Product Explorer × Pixel Info                                                                                                    | 🖬 🚺 [6] Velodity_slv1_144pr2016 🗴 [6] node.8 🗴                                             |                                   |
| Image: State of the state of the state |                                                                                            | Product Library III Layer Hanager |
| Editor: O Basic @ Siders O Table                                                                                                    |                                                                                            |                                   |
| ນໍ<br>ຂໍ More Options                                                                                                    |                                                                                            |                                   |
|                                                                                                    | X = Y >+                                                                                   | Lat Lon Zoom Level                |

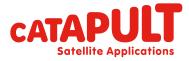

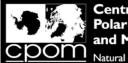

## Step 3: Merging Sigma0 and Ice Velocity via Band Maths Op

| File E                         | dit View Analysis Layer Vector R                                                                                                    | aster Optical Radar Tools Window Help                                                        |                                                                                                    |      |                              |            |             |                            |             |            |               | Q- Search      | (Ctrl+I)         |
|--------------------------------|----------------------------------------------------------------------------------------------------|----------------------------------------------------------------------------------------------|----------------------------------------------------------------------------------------------------|------|------------------------------|------------|-------------|----------------------------|-------------|------------|---------------|----------------|------------------|
| <b>□ ③</b><br>⊕<br>⊕<br>⊕<br>⊕ | Compare A Compare A C |                                                                                              | ↓         ↓         ↓         ↓         ↓         ↓         ↓         ↓         ↓         ↓         ↓         ↓         ↓         ↓         ↓         ↓         ↓         ↓         ↓         ↓         ↓         ↓         ↓         ↓         ↓         ↓         ↓         ↓         ↓         ↓         ↓         ↓         ↓         ↓         ↓         ↓         ↓         ↓         ↓         ↓         ↓         ↓         ↓         ↓         ↓         ↓         ↓         ↓         ↓         ↓         ↓         ↓         ↓         ↓         ↓         ↓         ↓         ↓         ↓         ↓         ↓         ↓         ↓         ↓         ↓         ↓         ↓         ↓         ↓         ↓         ↓         ↓         ↓         ↓         ↓         ↓         ↓         ↓         ↓         ↓         ↓         ↓         ↓         ↓         ↓         ↓         ↓         ↓         ↓         ↓         ↓         ↓         ↓         ↓         ↓         ↓         ↓         ↓         ↓         ↓         ↓         ↓         ↓         ↓         ↓         ↓         ↓ |      | 1.0                          | 1.         | -           | click over pro<br>Maths Op | duct n      | ame        | $\rightarrow$ |                | Product Libra    |
|                                | Bands     Sigma0_HH_mst_02Apr2016     Sigma0_HH_slv1_14Apr2016     Sigma0_HH_slv1_14Apr2016     Subset_S1A_EW_HH_M20160402_     Metadata     Vector Data                                                                                                    | S30160414 CCP. vel<br>Band Maths<br>Add Elevation Band                                       |                                                                                                    |      | 1                            | 2.         | Name        | e: write Ratio2            | May14       | 4May       | y             |                | ry 🛛 🕅 Layer Man |
|                                | Tie-Point Grids                                                                                                    | Add Land Cover Band<br>Group Nodes by Type<br>Open RGB Image Window<br>Open HSV Image Window |                                                                                                    |      |                              | 3.         | Chec        | k Virtual option           | n           |            |               |                | ager 🖓 Mask M    |
|                                | 🛃 Band Maths                                                                                                    | Class Broduct                                                                                |                                                                                                    | ×    |                              | 4.         | Click       | to Edit Expres             | ssion       |            |               |                | anager           |
|                                | Target product:                                                                                                    |                                                                                              |                                                                                                    | /    |                              |            |             |                            |             |            |               |                |                  |
| Navig                          |                                                                                                    | _HH_M20160402_S20160414<br>Sigma0_HH_mst_02Apr2016                                           |                                                                                                    |      |                              |            |             |                            | 2           |            |               |                |                  |
| Editor                         | Description:                                                                                                    |                                                                                              |                                                                                                    |      |                              |            |             |                            |             |            |               |                |                  |
|                                | Unit:                                                                                                    | Intensity                                                                                    |                                                                                                    |      | 🛃 Band Math                  | s Expressi | ion Editor  |                            |             |            |               | ×              |                  |
|                                | Spectral wavelength:                                                                                                    | 0.0                                                                                          |                                                                                                    |      | Product: [5] Sub             | set_S1A_   | EW_HH_M2016 | 50402_S20160414_COR        |             |            |               | ~              | 1                |
|                                | Virtual (save exp                                                                                                    | ression only, don't store data                                                               | )                                                                                                    |      | Data sources:                |            |             |                            | Expression: |            |               |                |                  |
|                                | Replace NaN and                                                                                                    | infinity results by                                                                          |                                                                                                    | NaN  | \$5.Sigma0_H<br>\$5.Sigma0 H |            |             | @ + @                      | \$5.Sigma0_ | HH_mst_(   | 02Apr201(     | 6              |                  |
|                                |                                                                                                    |                                                                                              |                                                                                                    |      | \$5.51gma0_H                 | 1_91/1_    | 144012010   | 0 - 0                      |             |            |               |                |                  |
|                                |                                                                                                    | ated uncertainty band                                                                        |                                                                                                    |      |                              |            |             | @ * @                      |             |            |               |                |                  |
|                                | Band maths expression                                                                                                    |                                                                                              |                                                                                                    |      |                              |            |             | @ / @                      |             |            |               |                |                  |
| 1/                             | \$5.Sigma0_HH_mst_                                                                                                    | 02Apr2016                                                                                    |                                                                                                    |      |                              |            |             | (@)                        |             |            |               |                |                  |
| 4.8                            |                                                                                                    |                                                                                              |                                                                                                    |      |                              |            |             | Constants ~                |             |            |               |                |                  |
| 3E-2                           | Load Sa                                                                                                    | ave                                                                                          | Edit Expression                                                                                                    |      | Show bands                   |            |             | Operators V                |             |            |               |                |                  |
|                                |                                                                                                    | <u></u>                                                                                      |                                                                                                    |      | Show masks                   |            |             | Functions V                |             |            |               |                | - 02             |
|                                |                                                                                                    |                                                                                              | <u>O</u> K <u>C</u> ancel                                                                                                    | Help | Show tie-poir                | -          |             | I                          |             | 2 10       | 8             | Ok, no errors  | 13:52            |
|                                |                                                                                                    |                                                                                              |                                                                                                    |      |                              |            |             |                            |             | <u>O</u> K | <u>C</u> ance | l <u>H</u> elp |                  |

**Satellite Applications** 

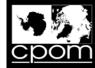

X - Y

Centre for Polar Observation and Modelling Natural Environment Research Council

# Merging Sigma0 and Ice Velocity

Q- Search (Ctrl+I) File Edit View Analysis Layer Vector Raster Optical Radar Tools Window Help 🔲 [6] Velocity\_slv 1\_14Apr 2016 🗴 🛄 [6] Sigma0\_HH\_mst\_02Apr 2016 🗴 Product Explorer × Pixel Info [5] Subset\_S1A\_EW\_HH\_M20160402\_S20160414\_COR 🗄 🧰 Metadata 🕀 🧰 Vector Data 🕀 🧰 Tie-Point Grids Bands Sigma0\_HH\_mst\_02Apr2016 Sigma0\_HH\_slv1\_14Apr2016 . Band Maths... Metadata 🕀 🧰 Vector Data Add Elevation Band 🗄 🚞 Tie-Point Grids Add Land Cover Band Bands Group Nodes by Type Velocity\_slv1\_14Apr2016 Sigma0\_HH\_mst\_02Apr201 Open RGB Image Window Open HSV Image Window Close Product Close All Products **Close Other Products** Save Product Save Product As.. Cut Ctrl+X Ctrl+C Сору Navigation - [6]... Colour Manipul Paste Ctrl+V . Delete 26 Editor: O Basic 
Sliders 
Table Properties Name, Signao Tiri Inst 02Apr2010 Unit: Intensity 95% 100% Min: 8.22E-4 Max: 2 861 ⊕t @t Rough statistics! Log10 AAA More Options

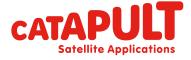

Zoom -- Level --

0 2

-- Lon

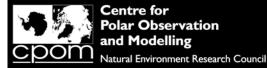

**Satellite Applications** 

#### Overlay Sigma0 and Ice Velocity via the Layer Manager

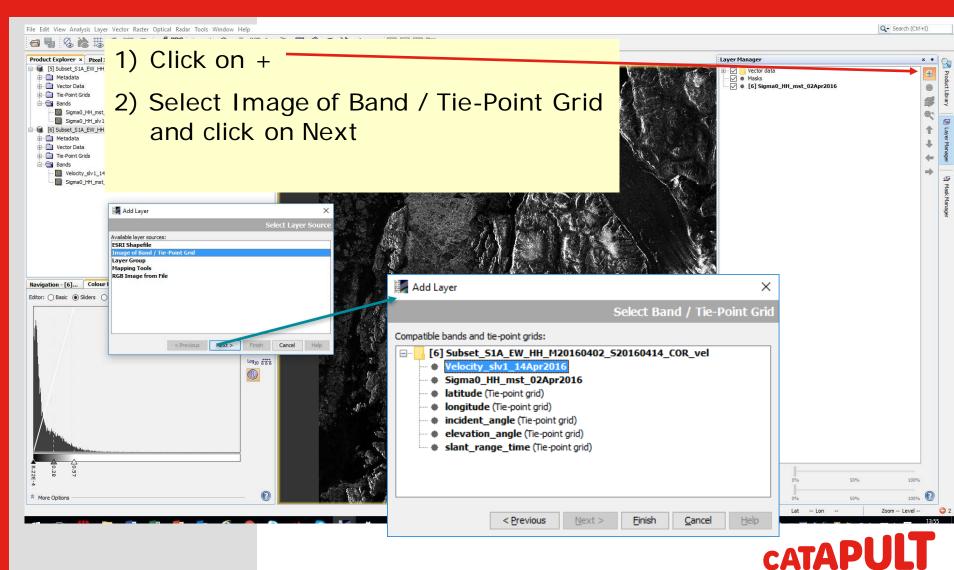

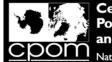

#### Overlay Sigma0 and Ice Velocity via the Layer Manager

Subset\_S1A\_EW\_HH\_M20160402\_S20160414\_COR\_vel - [C:\ESA\_CRYO\_2016\OUTPUT\Subset\_S1A\_EW\_HH\_M20160402\_S20160414\_COR\_vel.dim] - SNAP

Ø -

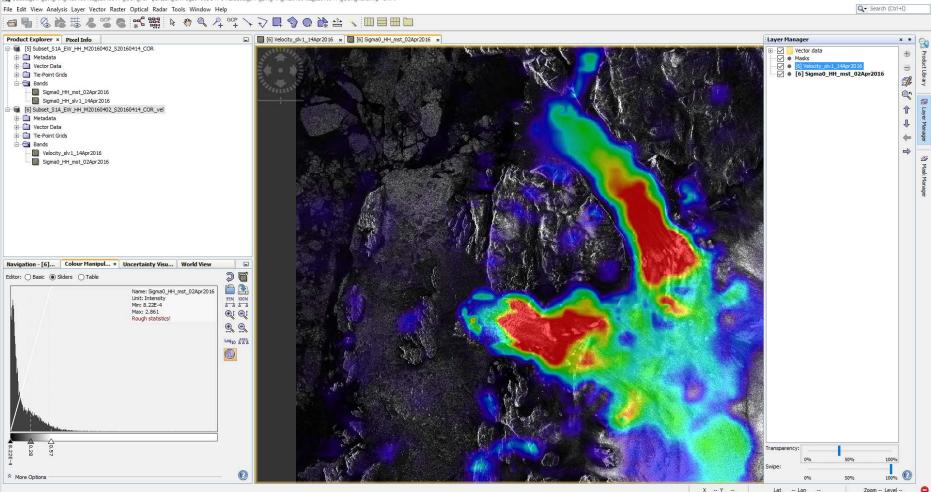

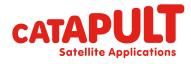

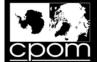

#### Step 3: Geocoding: RD Terrain Correction

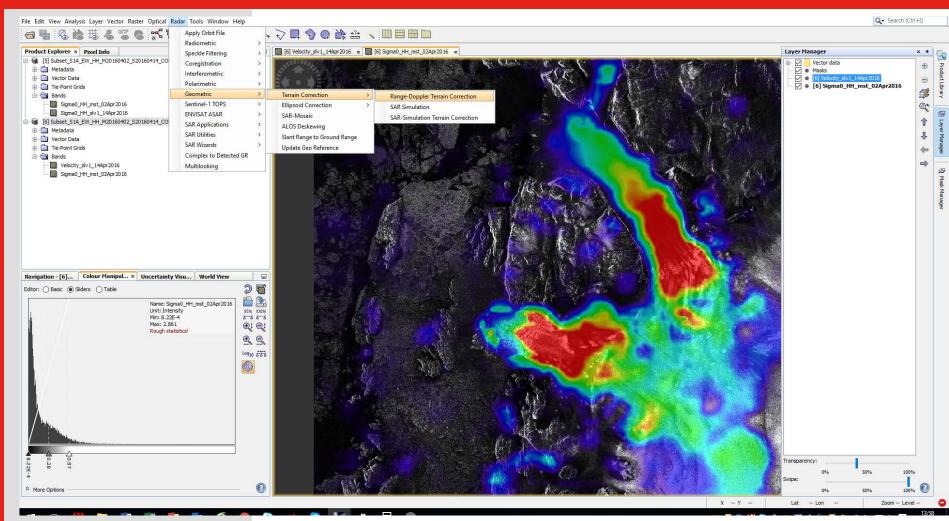

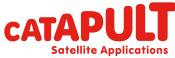

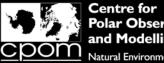

#### Step 3: Geocoding: RD Terrain Correction

|                                                           |                                                                        | _ |                                                                                                    |                                                                                                    |                |
|-----------------------------------------------------------|------------------------------------------------------------------------|---|----------------------------------------------------------------------------------------------------|----------------------------------------------------------------------------------------------------|----------------|
| 😨 Range Doppler Terrain Correctio                         | on X                                                                   |   | 🕌 Map Projection                                                                                                    | ×                                                                                                    |                |
| File Help                                                 |                                                                        |   | Coordinate Reference System (CRS)                                                                                                    |                                                                                                    |                |
| I/O Parameters Processing Parameter                       | ers                                                                    |   | O Custom CRS                                                                                                    |                                                                                                    |                |
| Source Bands:                                             | Velocity_slv1_14Apr2016<br>Sigma0_HH_mst_02Apr2016                     |   | Geodetic datum: World Geodetic System 19 Projection: Geographic Lat/Lon (WGS   Predefined CRS                                                                                    |                                                                                                    |                |
| Digital Elevation Model:<br>DEM Resampling Method:        | ACE30 (Auto Download) ~<br>BILINEAR_INTERPOLATION ~                    |   |                                                                                                    | QK Cancel Help                                                                                                    |                |
| Image Resampling Method:                                  | BILINEAR_INTERPOLATION ~                                               |   |                                                                                                    |                                                                                                    |                |
| Source GR Pixel Spacings (az x rg):<br>Pixel Spacing (m): | 40.0(m) x 40.0(m)                                                      |   | lage Select Coordinate Reference System                                                                                                    |                                                                                                    | ×              |
| Pixel Spacing (m):                                        | 40.0                                                                   |   | Filter: Polar V                                                                                                    | Vell-Known Text (WKT):                                                                                                    |                |
| Map Projection:                                           | 3.593261136478086E-4<br>WGS84(DD)                                      |   | EPSG:2985 - Petrels 1972 / Terre Adelie Polar Stereographic<br>EPSG:2986 - Perroud 1950 / Terre Adelie Polar Stereographic<br>EPSG:3031 - WGS 84 / Antarctic Polar Stereographic | PROJCS["NSIDC Sea Ice Polar Stereographic North",<br>GEOGCS["Unspecified datum based upon the Hughes 1980 ellip<br>DATUM["Not specified (based on Hughes 1980 ellipsoid)",           |                |
| Mask out areas without elevation     Output bands for:    | Output complex data                                                    |   | EPSG:3032 - WGS 84 / Australian Antarctic Polar Stereographic<br>EPSG:3411 - NSIDC Sea Ice Polar Stereographic North<br>EPSG:3412 - NSIDC Sea Ice Polar Stereographic South      | SPHEROID["Hughes 1980", 6378273.0, 298.279411123064,<br>AUTHORITY["EPSG", "6054"]],<br>PRIMEM["Greenwich", 0.0, AUTHORITY["EPSG", "8901"]],<br>UNIT["degree", 0.017453292519943295], | , AUTHORIT     |
|                                                           | DEM Latitude & Longitude                                               |   | EPSG:3413 - WGS 84 / NSIDC Sea Ice Polar Stereographic North<br>EPSG:3976 - WGS 84 / NSIDC Sea Ice Polar Stereographic South<br>EPSG:3995 - WGS 84 / Arctic Polar Stereographic  | AXIS["Geodetic longitude", EAST],<br>AXIS["Geodetic latitude", NORTH],<br>AUTHORITY["EPSG", "4054"]],                                                                                |                |
| Apply radiometric normalization                           |                                                                        |   | EPSG:3996 - WGS 84 / IBCAO Polar Stereographic                                                                                                    | PROJECTION["Polar Stereographic (variant B)", AUTHORITY["E<br>PARAMETER["central_meridian", -45.0],<br>PARAMETER["Standard_Parallel_1", 70.0],<br>PARAMETER["false_eastina", 0.0],   | :PSG", "9825   |
| Save Sigma0 band                                          | Use projected local incidence angle from DEM $\qquad \bigtriangledown$ |   |                                                                                                    | PARAMETER["false_northing", 0.0],<br>UNIT["m", 1.0],                                                                                                    |                |
| Save Gamma0 band                                          | Use projected local incidence angle from DEM $\qquad \bigtriangledown$ |   |                                                                                                    | AXIS["Easting", "South along 45 deg East"],<br>AXIS["Northing", "South along 135 deg East"].<br><                                                                                    | >              |
| Save Beta0 band<br>Auxiliary File (ASAR only):            | Laboration of the state                                                |   |                                                                                                    | Ōĸ                                                                                                    | <u>C</u> ancel |
|                                                           | Latest Auxiliary File 🗸                                                | 1 |                                                                                                    |                                                                                                    |                |
|                                                           | <u>R</u> un <u>C</u> lose                                              |   |                                                                                                    |                                                                                                    |                |

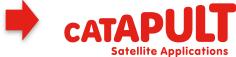

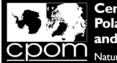

**Satellite Applications** 

## Step 3: Geocoding: RD Terrain Correction

| Range Doppler Terrain Correction    | on X                                                                          |
|-------------------------------------|-------------------------------------------------------------------------------|
| File Help                           |                                                                               |
| I/O Parameters Processing Parameter | ers                                                                           |
| -,                                  |                                                                               |
| Source Bands:                       | Velocity_slv1_14Apr2016<br>Sigma0 HH mst 02Apr2016                            |
|                                     |                                                                               |
|                                     |                                                                               |
| Digital Elevation Model:            | ACE30 (Auto Download)                                                         |
| DEM Resampling Method:              | BILINEAR_INTERPOLATION ~                                                      |
| Image Resampling Method:            | BILINEAR_INTERPOLATION ~                                                      |
| Source GR Pixel Spacings (az x rg): | 40.0(m) x 40.0(m)                                                             |
| Pixel Spacing (m):                  | 40.0                                                                          |
| Pixel Spacing (deg):                | 3.593261136478086E-4                                                          |
| Map Projection:                     | NSIDC Sea Ice Polar Stereographic North                                       |
| Mask out areas without elevation    | Output complex data                                                           |
| Output bands for:                   |                                                                               |
| Selected source band                | DEM Latitude & Longitude                                                      |
| Incidence angle from ellipsoid      | Local incidence angle Projected local incidence angle                         |
| Apply radiometric normalization     |                                                                               |
| Save Sigma0 band                    | Use projected local incidence angle from DEM $\qquad \bigtriangledown$        |
| Save Gamma0 band                    | Use projected local incidence angle from DEM $\qquad \qquad \bigtriangledown$ |
| Save Beta0 band                     |                                                                               |
| Auxiliary File (ASAR only):         | Latest Auxiliary File $\lor$                                                  |
|                                     | Run glose                                                                     |

| 📀 Range Doppler Terrain Correction                     |             | ×             |
|--------------------------------------------------------|-------------|---------------|
| File Help                                              |             |               |
| Processing completed in 57 seconds (7 MB/s 2 MPixel/s) |             |               |
| I/O Parameters Processing Parameters                   |             |               |
| Source Product source:                                 |             |               |
| [6] Subset_S1A_EW_HH_M20160402_S20160414_COR_vel       | · · · · · · | /             |
| Target Product<br>Name:                                |             |               |
| Subset_S1A_EW_HH_M20160402_S20160414_COR_vel_TC        |             |               |
| Save as: BEAM-DIMAP V                                  |             |               |
| C:\ESA_CRYO_2016\OUTPUT                                |             |               |
| ✓ Open in SNAP                                         |             |               |
|                                                        |             |               |
|                                                        |             |               |
|                                                        |             |               |
|                                                        |             |               |
|                                                        |             |               |
|                                                        |             |               |
|                                                        |             |               |
|                                                        |             |               |
|                                                        |             |               |
|                                                        | Run         | <u>C</u> lose |
| C                                                      | ΛΤΔ         | DI            |

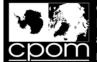

#### Step 3: Geocoding: RD Terrain Correction

Q- Search (Ctrl+I) File Edit View Analysis Layer Vector Raster Optical Radar Tools Window Help 🔲 [7] Velocity\_slv1\_14Apr2016\_HH 🗙 Product Explorer × Pixel Info [5] Subset\_S1A\_EW\_HH\_M20160402\_S20160414\_COR 🗄 🧰 Metadata 🕀 🧰 Vector Data 🕀 📄 Tie-Point Grids Bands Sigma0\_HH\_mst\_02Apr2016 Sigma0\_HH\_slv1\_14Apr2016 (6) Subset\_S1A\_EW\_HH\_M20160402\_S20160414\_COR\_vel 🕀 🧰 Metadata 🕀 🚞 Vector Data 🗄 🚞 Tie-Point Grids 🖻 🔄 Bands Velocity\_slv1\_14Apr2016 Sigma0\_HH\_mst\_02Apr2016 [7] Subset\_S1A\_EW\_HH\_M20160402\_S20160414\_COR\_vel\_TC 🗄 🚞 Metadata 🕀 🧰 Vector Data Bands Velocity\_slv1\_14Apr2016\_HH Sigma0\_HH\_mst\_02Apr2016 Navigation - [7... × Colour Manipula... Uncertainty Visu... World View €, Q Q Q -L. 0° 💠 🔞 1:227.04 X - Y --Lat -- Lon --Zoom -- Level --

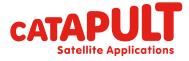

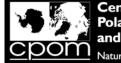

## Step 3: Geocoding: RD Terrain Correction

Q13. What is the purpose of geocoding an image?

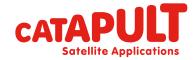

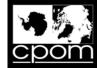

#### Import a Colour Palette

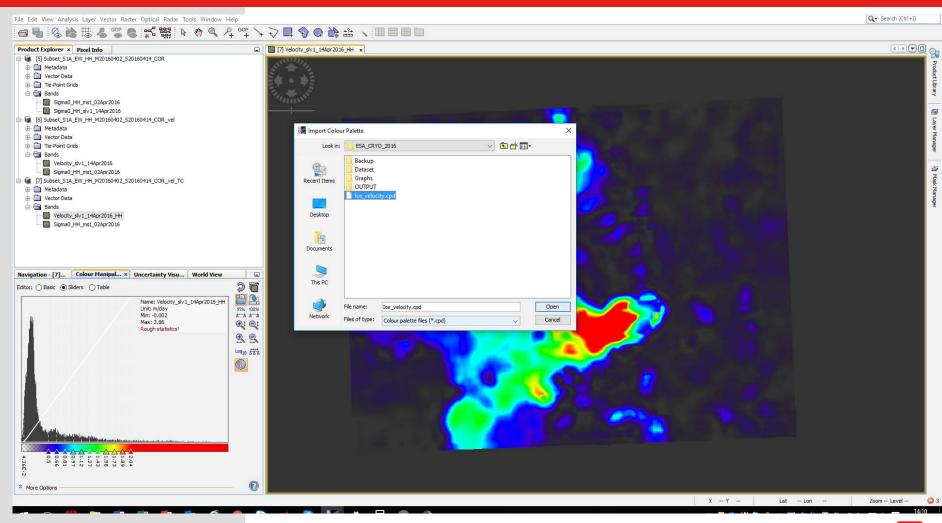

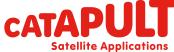

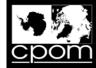

#### Import a Colour Palette

| ile Edit View Analysis Layer Vector Raster Optical Radar Tools Window Hi                                                                                                    |                                                                        | Q - Search (Ctrl+I)                                        |
|----------------------------------------------------------------------------------------------------|------------------------------------------------------------------------|------------------------------------------------------------|
|                                                                                                    |                                                                        |                                                            |
|                                                                                                    | 🔲 🔠 (7) Velocity, sivi_144pr2016_H+H 🗙                                 |                                                            |
| Product Explorer × Prixel Info  Fodduct Explorer × Prixel Info  Ketadata  Vector Data  Sigma0 JH Just 02Apr2016  Vector Data  Vector Data  Name: Vector Vector  Name: Vector Vector  Name: Vector  Name: Vector  Name: Ve |                                                                        |                                                            |
| Control         Control         Control <t< td=""><td>Velocity_slv1_14Apr2016_HH [m/day]         x 7.0 Y 6174         Lat 78</td><td>*4f13*N Lon 28°22'43*W<br/>Zoom 1:227.0 Level 2<br/>TATAPULT</td></t<>                                                                                                    | Velocity_slv1_14Apr2016_HH [m/day]         x 7.0 Y 6174         Lat 78 | *4f13*N Lon 28°22'43*W<br>Zoom 1:227.0 Level 2<br>TATAPULT |

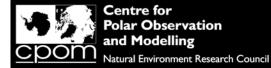

#### Overlay geocoded Sigma0 and Ice Velocity via the Layer Manager

Q- Search (Ctrl+I) File Edit View Analysis Layer Vector Raster Optical Radar Tools Window Help Product Explorer × Pixel Info [7] Velocity\_slv 1\_14Apr 2016\_HH × Layer Manager x • [5] Subset\_S1A\_EW\_HH\_M20160402\_S20160414\_COR Vector data  $\checkmark$ 🗄 🧰 Metadata Masks 🕀 🧰 Vector Data velocity\_slv1\_14Apr2016\_HH . 🗄 🚞 Tie-Point Grids Bands Sigma0\_HH\_mst\_02Apr2016 0 Sigma0\_HH\_slv1\_14Apr2016 9 (6) Subset S1A EW HH M20160402 S20160414 COR vel 1 🕀 🧰 Metadata + 🕀 🧰 Vector Data 🛃 Add Layer 🗄 🚞 Tie-Point Grids Add Layer X 4 🖻 🔄 Bands mb Velocity\_slv1\_14Apr2016 Select Band / Tie-Point Grid 43 Sigma0\_HH\_mst\_02Apr2016 Available layer sources: ESRI Shapefile [7] Subset\_S1A\_EW\_HH\_M20160402\_S20160414\_COR\_ Image from Web Map Server (WMS) 🕀 🧰 Metadata Compatible bands and tie-point grids: 🕀 🧰 Vector Data Layer Group B- Bands [7] Subset\_S1A\_EW\_HH\_M20160402\_S20160414\_COR\_vel\_TC **.**... Mapping Tools Velocity slv1 14Apr2016 HH Velocity\_slv1\_14Apr2016\_HH **RGB Image from File** Sigma0\_HH\_mst\_02Apr2016 Sigma0 HH mst 02Apr2016 Navigation - [7]... Colour Manipul... × Uncertainty Next > Finish Cancel Help Editor: O Basic 
Sliders 
Table B 2 Name: Velocity\_slv1\_14Apr2016\_HH Unit: m/day 95% 100% Min: -0.002 4 4 4 Max: 3.86 ⊕i ©i Rough statistics! Log10 AAA < Previous Next > Finish Cancel Help 2.7 Transparency: 1.0. 50% 100% wipe 0 \* More Options 50% 10096 X - Y -Lat -- Lon Zoom -- Level --

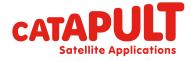

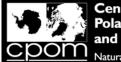

#### Overlay geocoded Sigma0 and Ice Velocity via the Layer Manager

📕 Subset\_S1A\_EW\_HH\_M20160402\_S20160414\_COR\_vel\_TC - [C:\ESA\_CRYO\_2016\OUTPUT\Subset\_S1A\_EW\_HH\_M20160402\_S20160414\_COR\_vel\_TC.dim] - SNAP

Ø \_ X

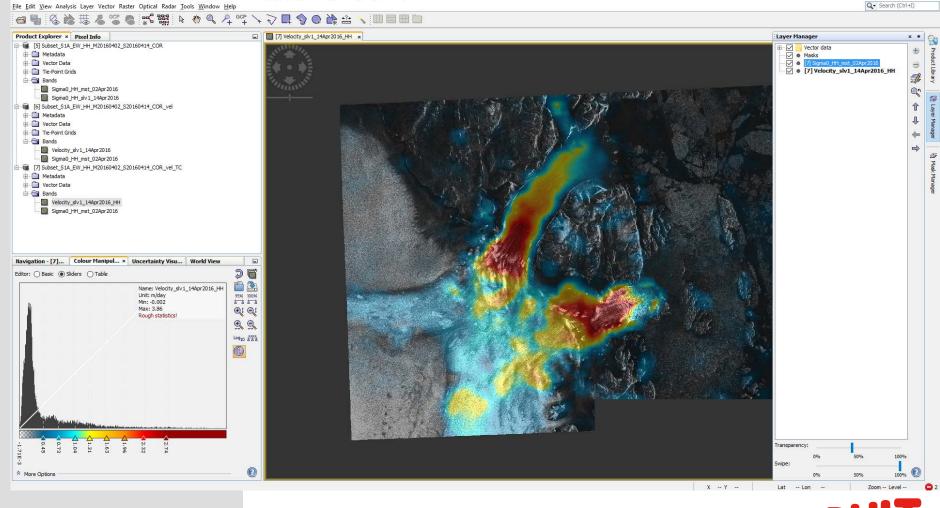

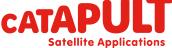

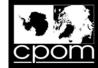

## Looking at the Ice Velocity Values

| <complex-block></complex-block> | Q- Search (Ct |
|---------------------------------|---------------|
|                                 |               |
|                                 | ()            |
|                                 |               |
|                                 |               |
|                                 |               |
|                                 |               |
|                                 |               |
|                                 |               |
|                                 |               |
|                                 |               |
|                                 |               |
|                                 |               |
|                                 |               |
|                                 |               |
|                                 |               |
|                                 |               |
|                                 |               |
|                                 |               |
|                                 |               |
|                                 |               |
|                                 |               |
|                                 |               |
|                                 |               |
|                                 |               |
|                                 |               |
|                                 |               |
|                                 |               |
|                                 |               |
|                                 |               |
|                                 |               |
|                                 |               |
|                                 |               |
|                                 |               |
|                                 |               |
|                                 |               |
|                                 |               |
|                                 |               |
|                                 |               |
|                                 |               |
|                                 |               |
|                                 |               |
|                                 |               |
|                                 |               |
|                                 |               |
|                                 |               |
|                                 |               |
|                                 |               |
|                                 |               |
|                                 |               |
|                                 |               |
|                                 |               |
|                                 |               |
|                                 |               |
| ve Options 🔞                    |               |
| V V                             |               |

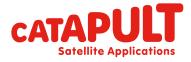

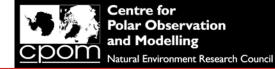

#### Comparison with ice velocity from CPOM NRT IV website

CPOM have build a Near Real Time (NRT) ice velocity monitoring service. Through this data portal, we distribute frequent maps of ice speed for 5 key outlet glaciers of the Antarctic and Greenland ice sheets, using SAR data acquired by the European Space Agency's Sentinel-1 satellite.

You can visit the website by following this link: <u>http://www.cpom.ucl.ac.uk/csopr/iv/</u>

Q14. Which 5 glaciers does the CPOM IV data portal provide data for?

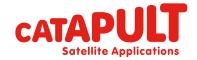

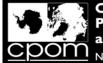

## Comparison with ice velocity from CPOM NRT IV website

To make sure we are able to notify users of any improvements or issues with out data, we request that you complete a simple online registration form to gain access.

This gives you access to instantly download grids and transects of ice velocity data on all 5 ice streams.

Please register on the website in the area indicated below:

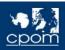

Sea Ice

Ice Sheets Ice Velocity Ice Velocity

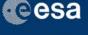

#### Sentinel-1 Near Real Time Ice Velocity

This is the CPOM ice sheet outlet glacier velocity service. Through this data portal, we distribute frequent maps of ice velocity for key outlet glaciers of the Antarctic and Greenland ice sheets in near real time. The velocity maps are produced by tracking moving features in synthetic aperture radar data acquired by the European Space Agency's Sentinel-1 satellite.

Centre for Polar Observation and Modelling Data Portal

#### **Glacier Selection**

Click on the map to select a glacier and show maps and charts of the ice velocity data we have processed so far. Grey shading on the plots is used to indicate the floating part of the glacier.

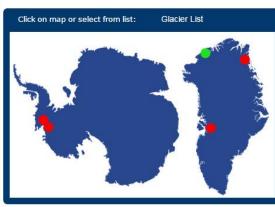

#### **Register for Data Downloads**

To access the Ice Velocity data products we request that you complete a quick and simple registration form. We will not pass on your details to anyone else.

Please either sign in below, or click here to register.

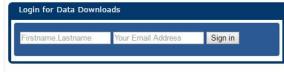

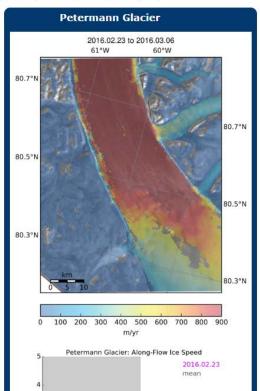

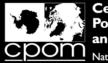

## Comparison with ice velocity from CPOM NRT IV website

Once you have registered for the service, you are also able to make special requests for SAR data products not already provided on the CPOM NRT IV service.

Q15. Name 3 other glaciologically useful data products that could be produced from SAR data?

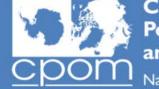

Centre for Polar Observation and Modelling Natural Environment Research Council

#### **CPOM SAR Facility Data Request Form**

**Requestor Information** 

| Name*           |  |
|-----------------|--|
| Email*          |  |
| Organisation*   |  |
| Contact Number* |  |

#### **Dataset Information**

Please supply as much information as possible about your requirements. We will aim to fulfil your request based on the data we have access to and will inform you if we cannot fulfil your request. Certain tasks may have a longer lead time as the facility expands its capability. Should this affect your request, we will inform you by email.

| Area Of Interest,<br>Name*                                        |                                                                                                    |
|-------------------------------------------------------------------|----------------------------------------------------------------------------------------------------|
| Centre Lat, Lon*                                                  |                                                                                                    |
| Approximate bounding<br>box lat,lons. From top<br>left, clockwise |                                                                                                    |
| Period of Interest*                                               |                                                                                                    |
| Number of images                                                  | Single image Time series Approx. temporal spacing Other                                                              |
| Satellite (if known)                                              |                                                                                                    |
| Data Type (select all that apply)                                 | Geocoded Amplitude Image     Velocity Data (total magnitude only)     Velocity Data (2D x and y velocity components) |

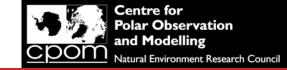

# Comparison with ice velocity from CPOM NRT IV website

Navigate to the same image pair that you have just processed on the 79 fjorden ice stream, (otherwise known as Nioghalvfjerdsfjorden). Either use the website, or click on the link below to reach it directly:

http://www.cpom.ucl.ac.uk/csopr/iv/index.html?glacier\_number=0&image\_date=160 402\_160414#output

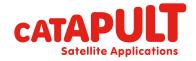

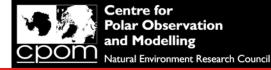

# Comparison with ice velocity from CPOM NRT IV website

#### http://www.cpom.ucl.ac.uk/csopr/iv/index.html?glacier\_number=0&image\_date=160 402 160414#output

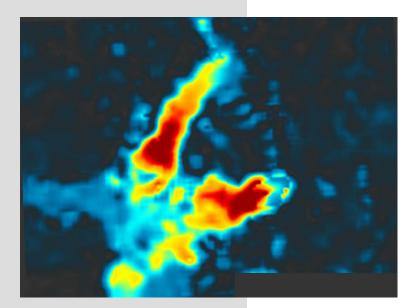

Velocity\_slv1\_14Apr2016\_HH [m/day]

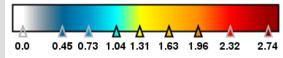

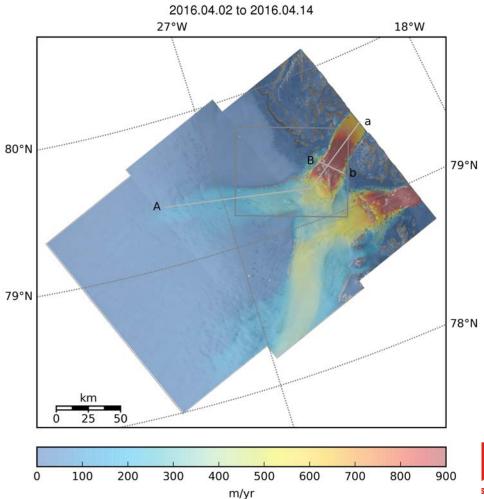

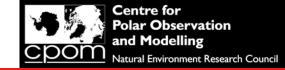

# Comparison with ice velocity from CPOM NRT IV website

Q16. Briefly describe the differences you can see between the ice velocity measurements you have produced, and the ice velocity data produced from the same image pair on the CPOM NRT IV website (i.e. the two images on the previous slide)? Q17. Suggest 2 reasons why these differences have occurred?

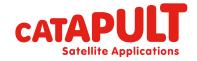

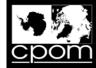

# Transect A – Profile Plot

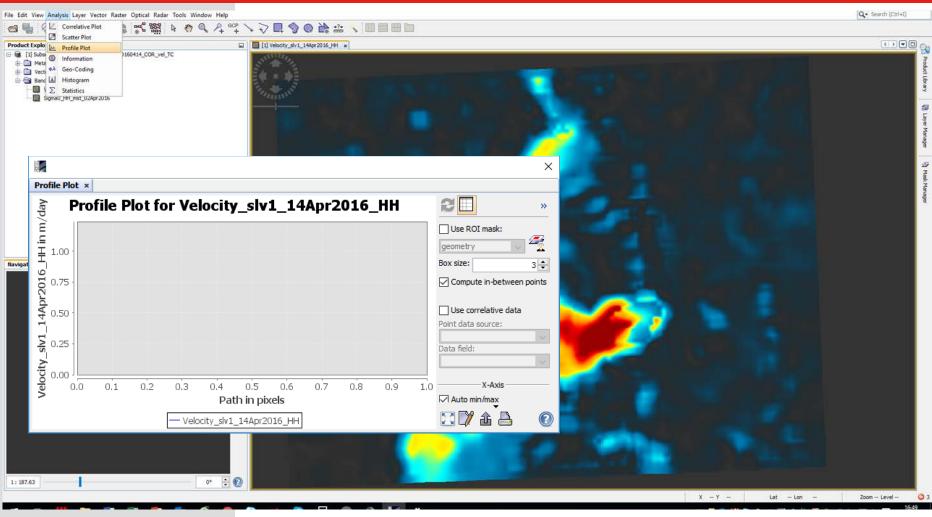

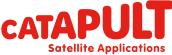

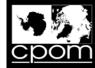

# Transect A – Profile Plot

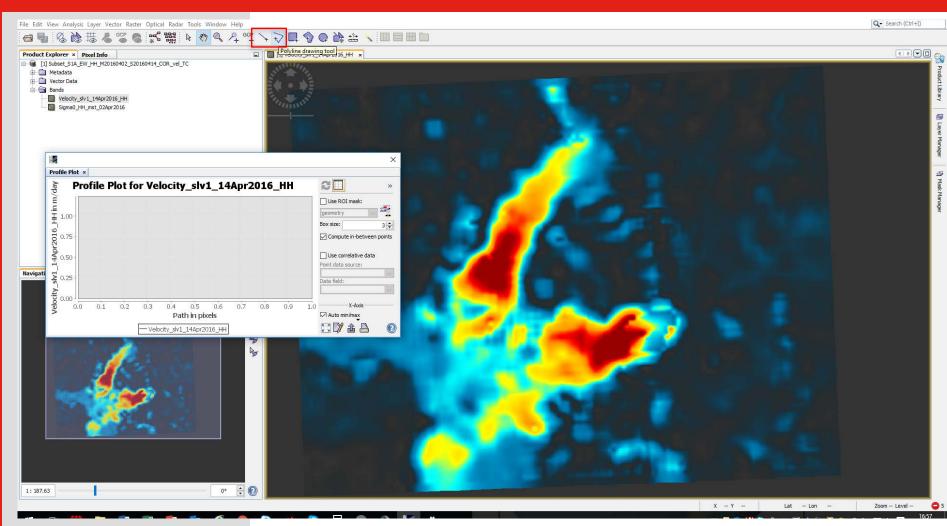

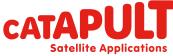

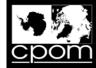

# Transect A – Profile Plot

- 0 💹 Subset\_S1A\_EW\_HH\_M20160402\_S20160414\_COR\_vel\_TC - [C:\ESA\_CRYO\_2016\OUTPUT\Subset\_S1A\_EW\_HH\_M20160402\_S20160414\_COR\_vel\_TC.dim] - SNAP × <u>File Edit View Analysis Layer Vector Raster Optical Radar Tools Window H</u>elp Q- Search (Ctrl+I) & 🚵 ः 🖁 📽 📽 📽 📽 🕸 👋 ≪ ♀ ♀ ╹ 🥆 🛃 🌍 📿 🏠 🎰 🔨 🔲 🗏 🖽 🗀 **a b** Product Explorer × Pixel Info [1] Velocity\_slv1\_14Apr2016\_HH × E- [1] Subset\_S1A\_EW\_HH\_M20160402\_S20160414\_COR\_vel\_TC 🗄 🧰 Metadata 🗄 🧰 Vector Data Bands Velocity\_slv1\_14Apr2016\_HH Sigma0\_HH\_mst\_02Apr2016 duas Profile Plot × Ð Profile Plot for Velocity\_slv1\_14Apr2016\_HH ØI day -0.2016\_HH in M/0 2.2 5.0 Use ROI mask: 2 Box size: 3 🜲 Compute in-between points Jdy 1.5 Use correlative data Point data source: 1.0 1.0 0.5 Navigati Velocity. X-Avis 250 500 750 1,000 1,250 1,500 1,750 2,000 2,250 2,500 2,750 0 Auto min/max Path in pixels 🖸 🕅 🏦 🔒 4 1:187.63 0° 💠 🕐

X -- Y -- Lat -- Lon -- Zoom -- Level -- 🕒

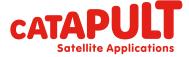

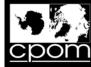

#### Comparison transect A

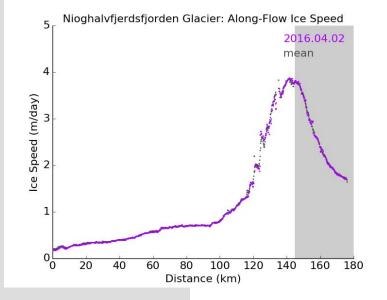

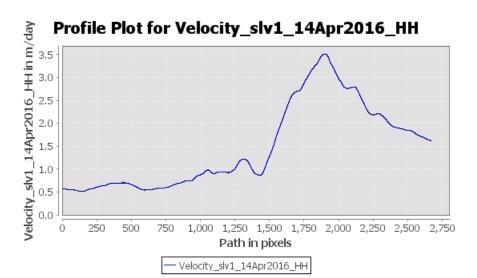

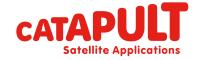

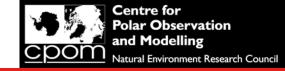

# Comparison transect A

Q18. Do you think the ice velocity extracted along the two flow line transects looks the same? Which data product would you use and why?

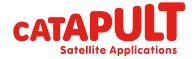

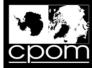

#### **Transect B**

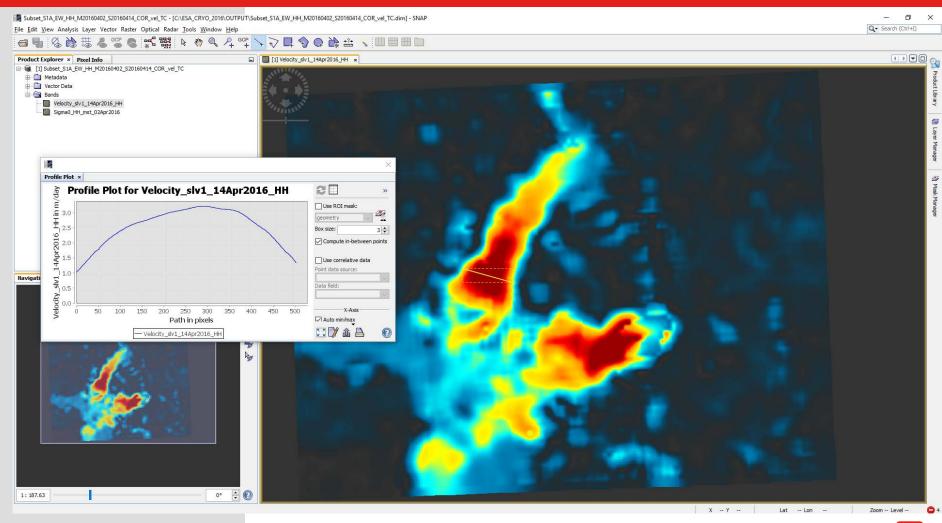

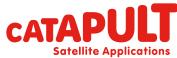

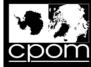

#### Comparison transect B

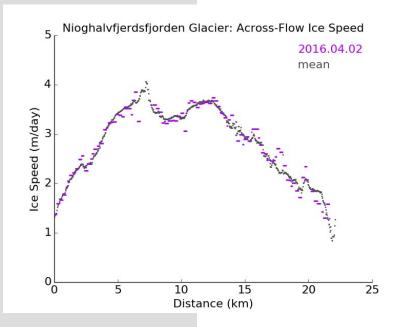

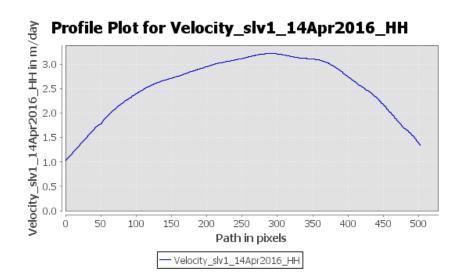

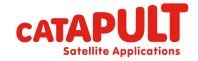

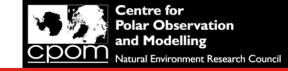

# Comparison transect B

Q19. What method of mass balance estimation are 'gate' ice velocity transects often used for, and where would the gate ideally be located?

Q20. If you were to download all the flow line transects for 79 fjorden (or look at them in the animation at the top of the CPOM NRT IV website, do you think there has been a long term change in ice speed over the sentinel-1 period of operation?

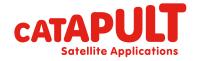

#### **Satellite Applications**

# Thank you Any Question?

Innovate UK Technology Strategy Board

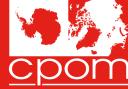

Centre for Polar Observation and Modelling Natural Environment Research Council

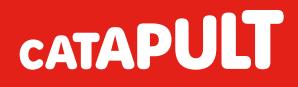